# CITI Program for Researchers of Chiang Mai University

A guide for registration and course selection

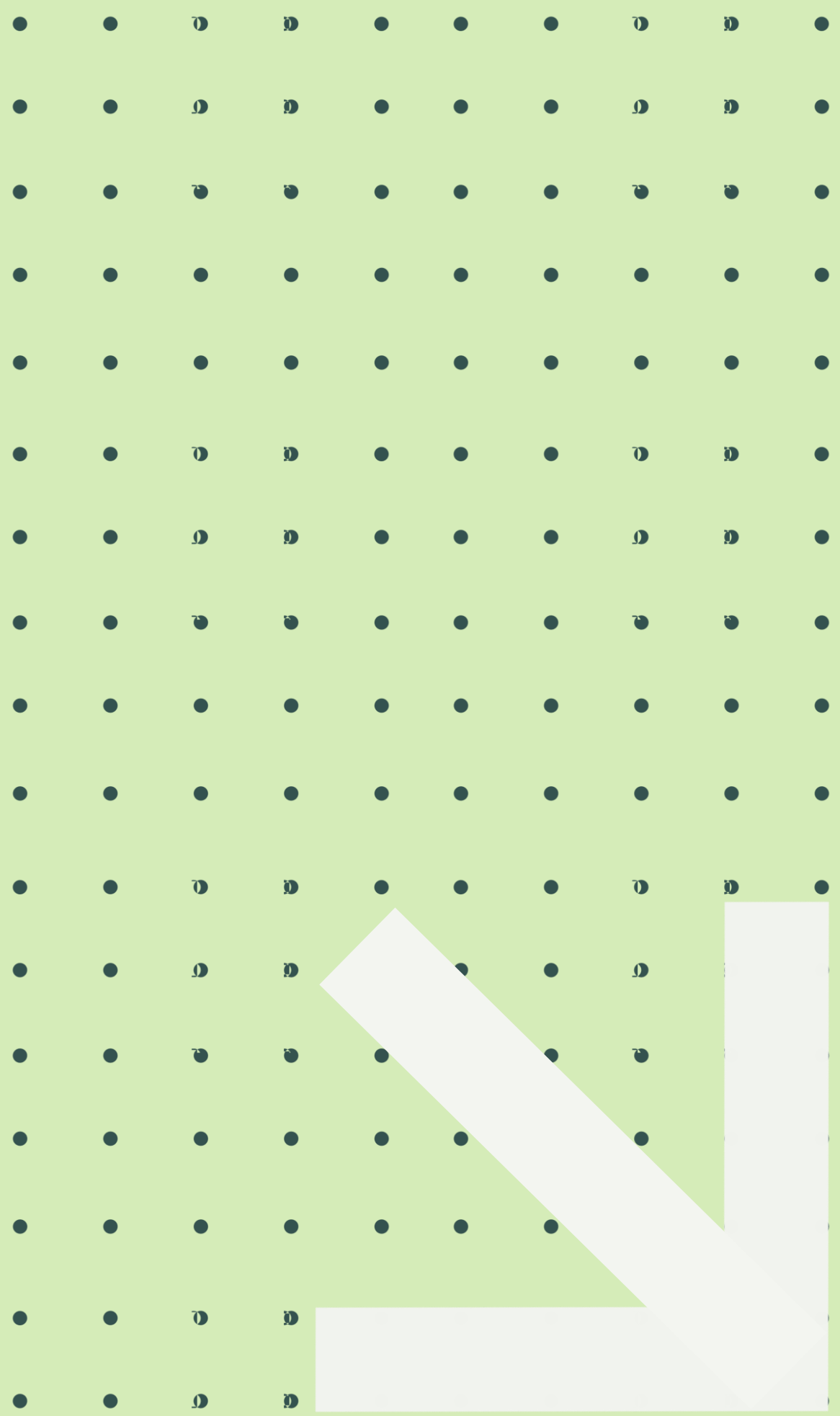

# Who can register to CITI Program course? · Staff

· Students

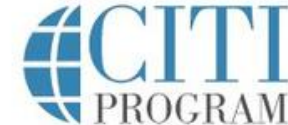

Subscriptions \* Courses -

NEW Compensation Reporting Explore the requirements of and compliance with compensation

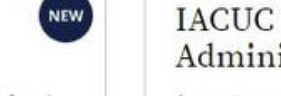

reporting on federal awards.

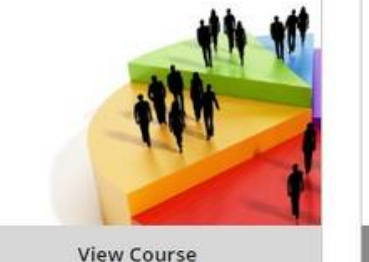

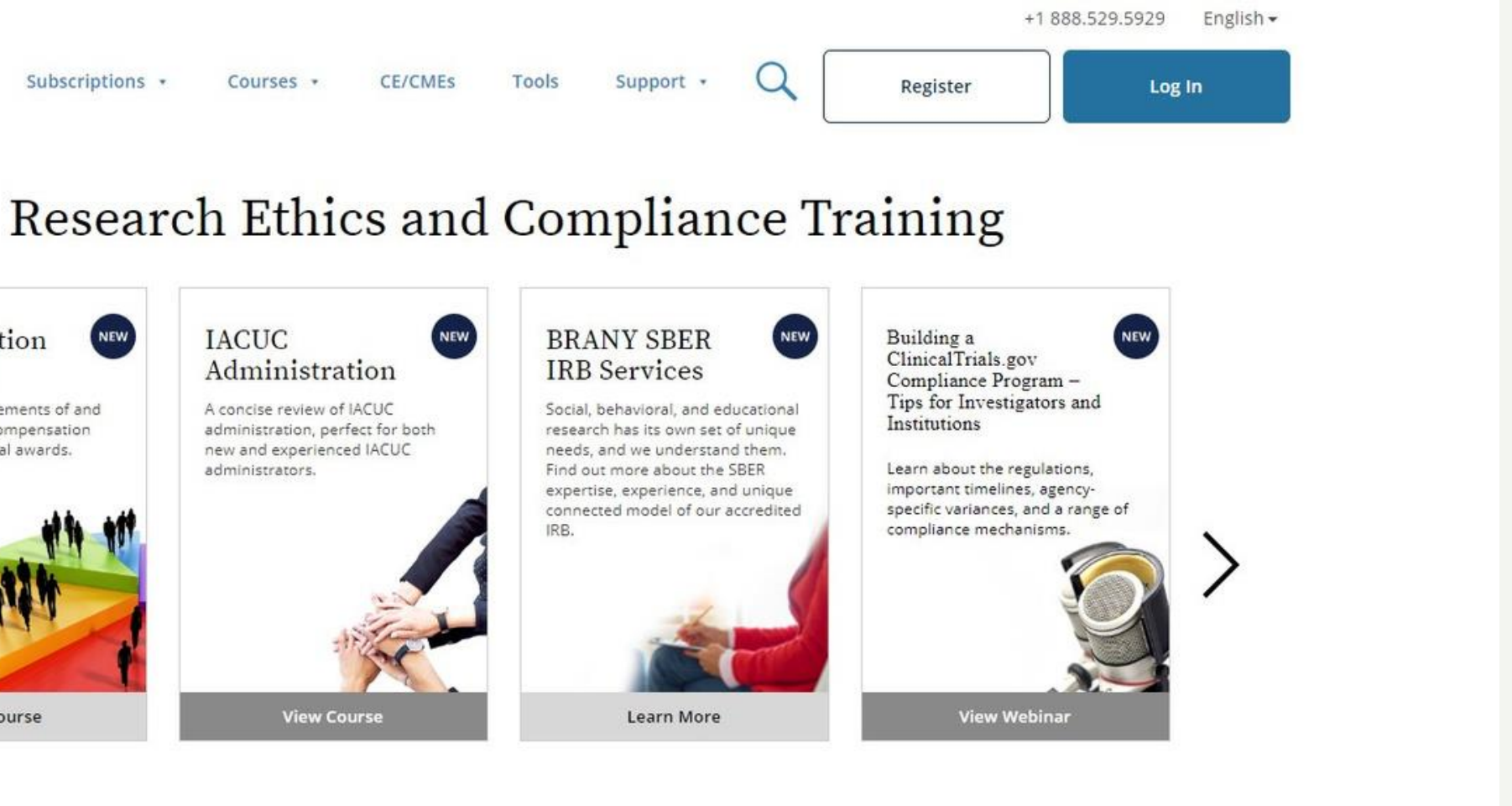

We use cookies and other tracking technologies to recognize your repeat visits and preferences, as well as to analyze traffic and measure the effectiveness of communications. By using our Sites, you consent to the use

of these technologies. To learn more, review our Cookie FAQ.

https://www.citiprogram.org/index.cfm?pageID=154&icat=0&clear=1

**ACCEPT** 

# REGISTRATION (FOR NEW USERS)

## 1.https://about.citiprogram.org/en/homepage

-Click Register

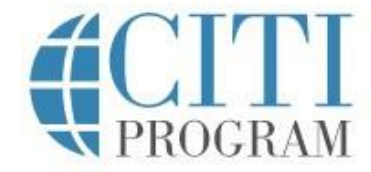

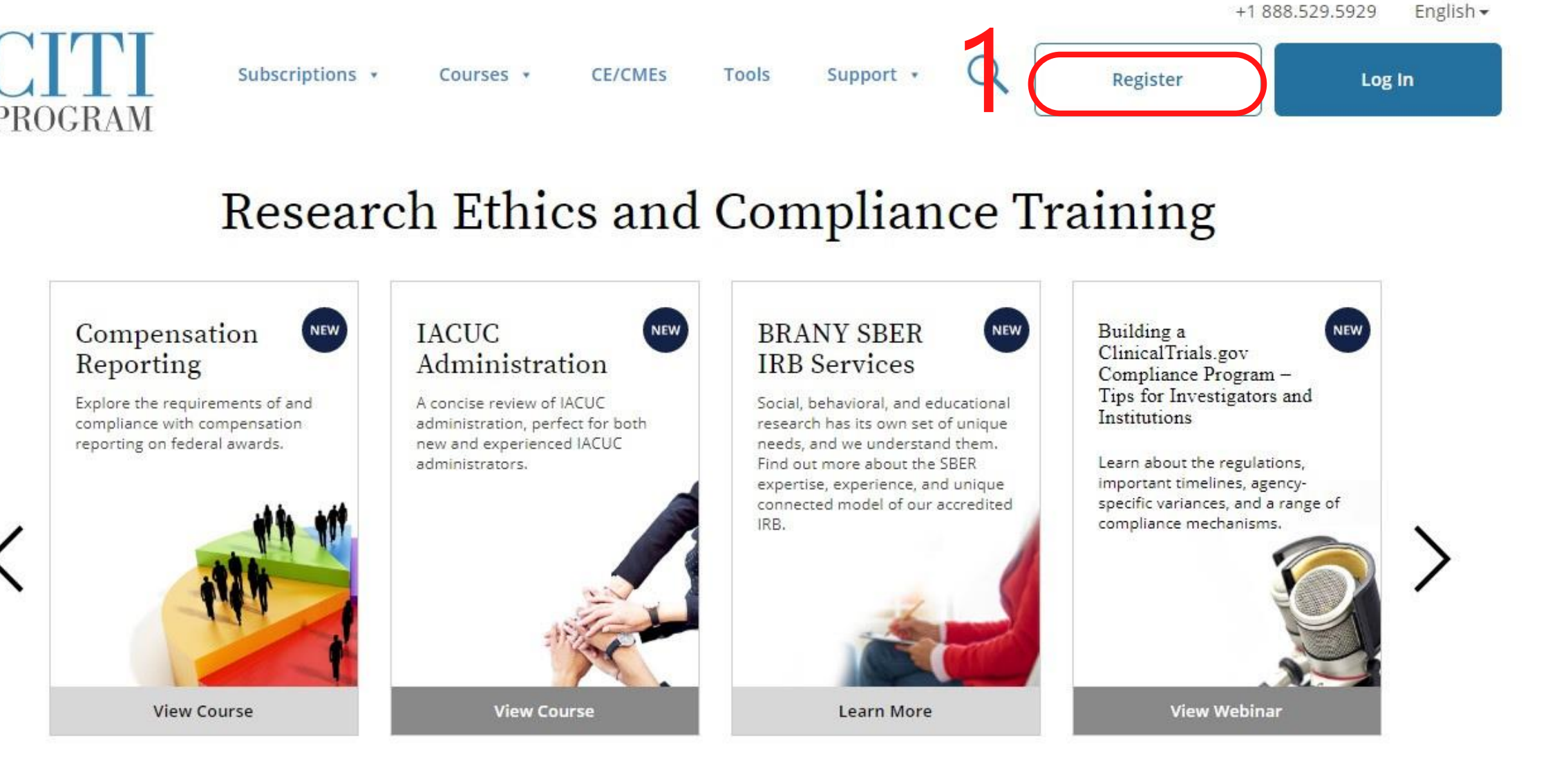

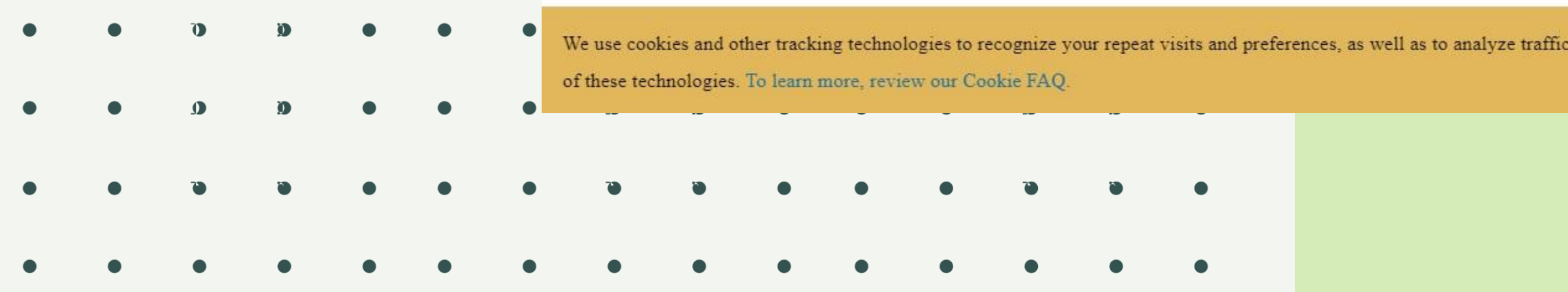

and measure the effectiveness of communications. By using our Sites, you consent to the use

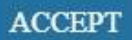

# Registration 2. Select your Organization Affiliation -Type "Chiang Mai University, Center Research Center" **V** PROGRAM LOG IN LOG IN THROUGH MY ORGANIZATION REGISTER **CITI - Learner Registration** Steps: 1 2 3 4 5 6 7 Select Your Organization Affiliation This option is for persons affiliated with a CITI Program subscriber organization To find your organization, enter its name in the box below, then pick from the list of choices provided.  $\Theta$ Chiang Mai University - Central Research Center ïD. Chiang Mai University - Central Research Center only allows the use of a CITI Program username/password for access. You will create this username and password in step 2 of registration. □ I AGREE to the Terms of Service and Privacy Policy for accessing CITI Program materials.  $\bf{D}$

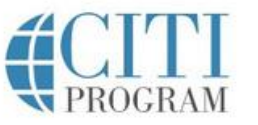

LOG IN

LOG IN THROUGH MY INSTITUTION

REGISTER

English -

CITI Program's Customer Support agents are available Monday through Friday at +1-888-529-5929 between 8:30 a.m. - 7:30 p.m. U.S. Eastern time. In the event you have difficulties contacting us by phone, please send an email to support@citiprogram.org.

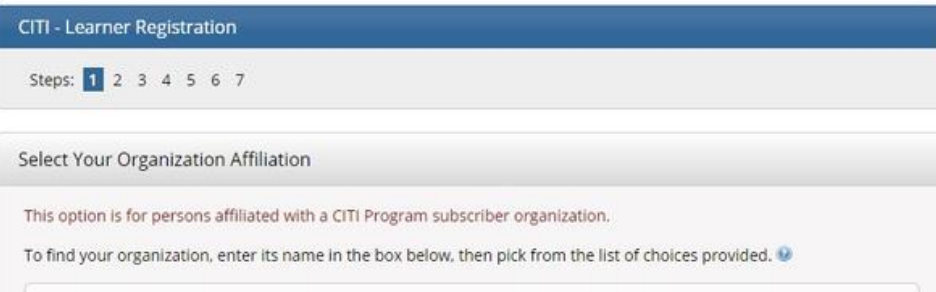

English \*

## 3. Check Agreement and affirm affiliation

- Click continue to create your CITI Program Username/Password

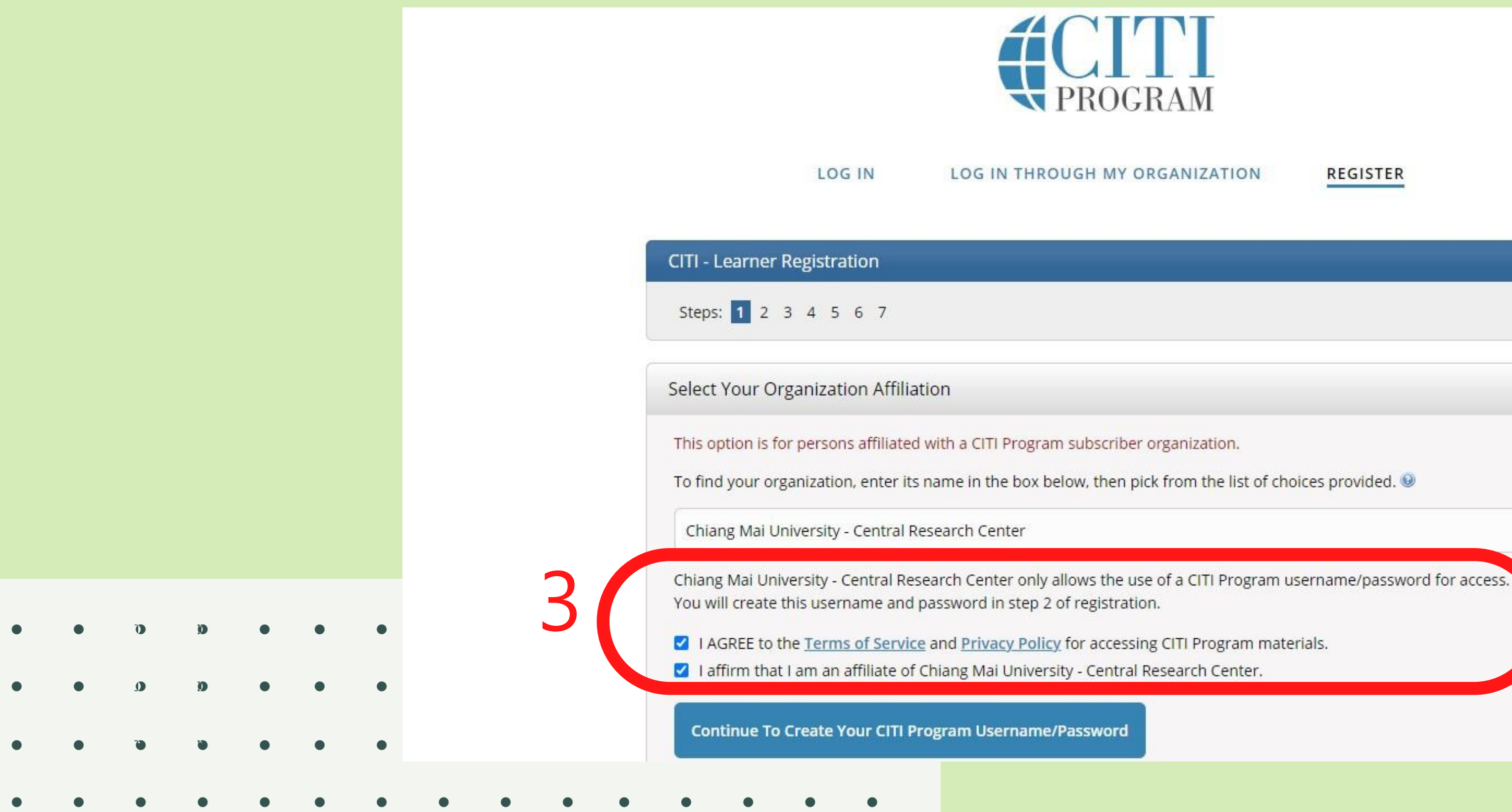

**REGISTER** 

English ·

# 4. Fill you personal information

- Click "Continue to Step 3"

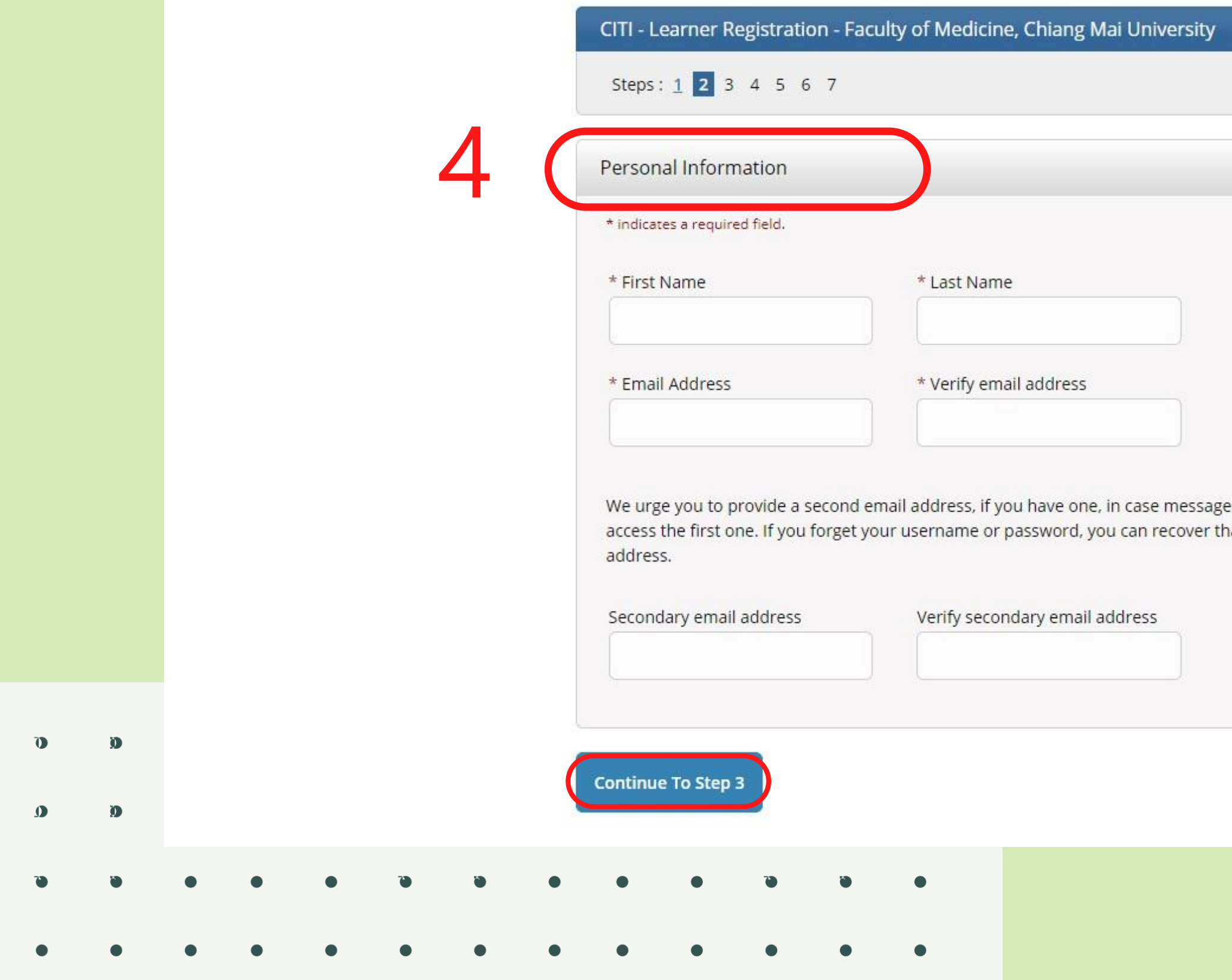

es are blocked or you lose the ability to hat information using either email

5. Create your username and password

- Click "Continue to Step 4"

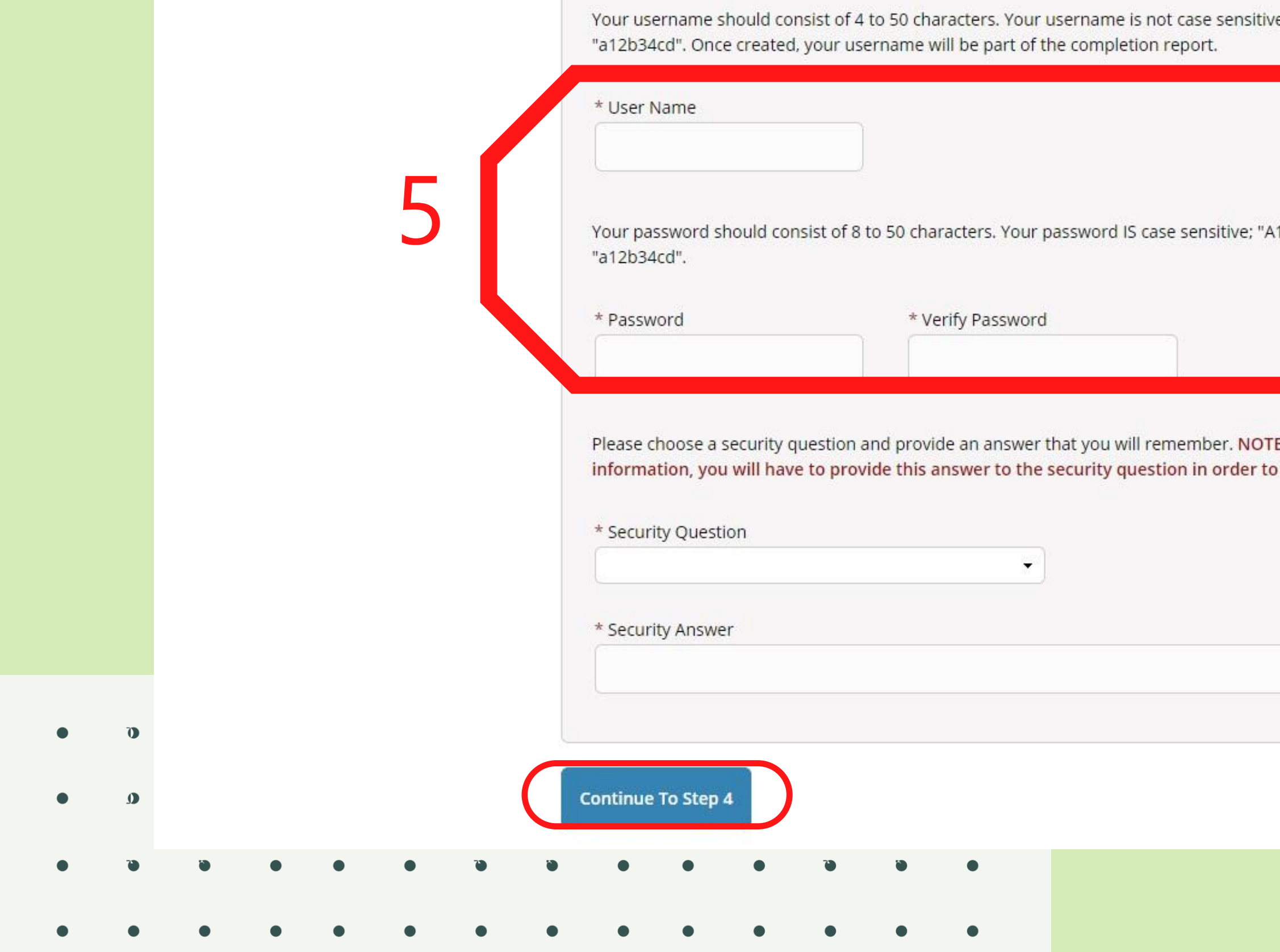

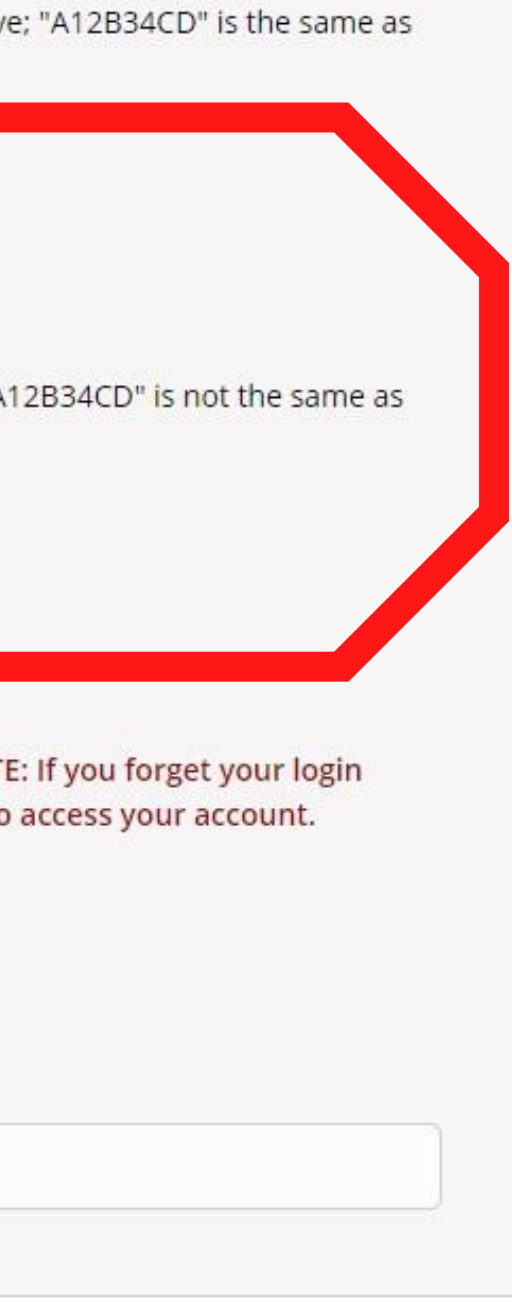

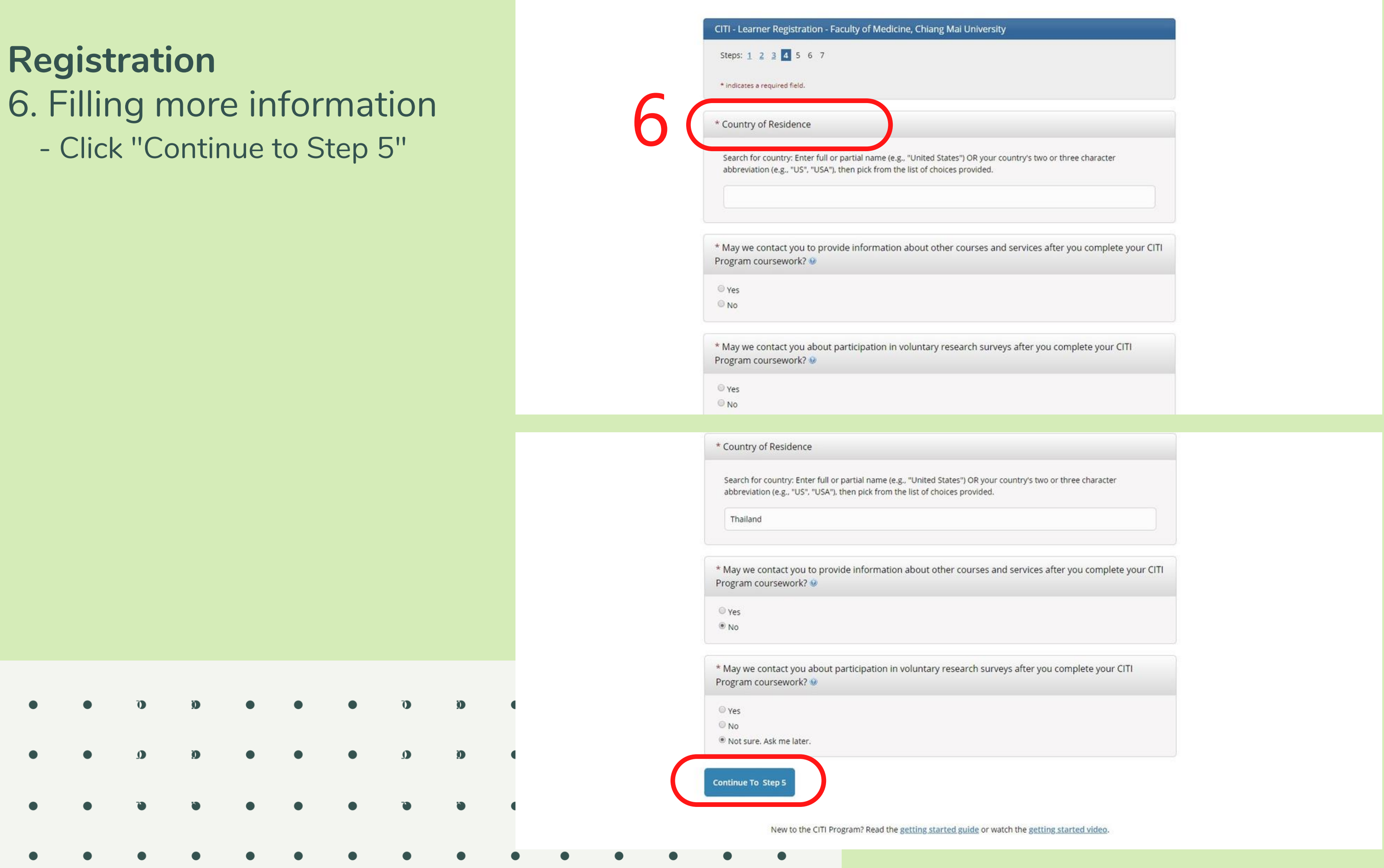

 $\mathbf{D}$ 

 $\Omega$ 

 $\mathbf{D}$ 

# 7. Filling more information

- Click "Continue to Step 6"

 $\bullet$ 

 $\Omega$ 

 $\bullet$ 

 $\bullet$ 

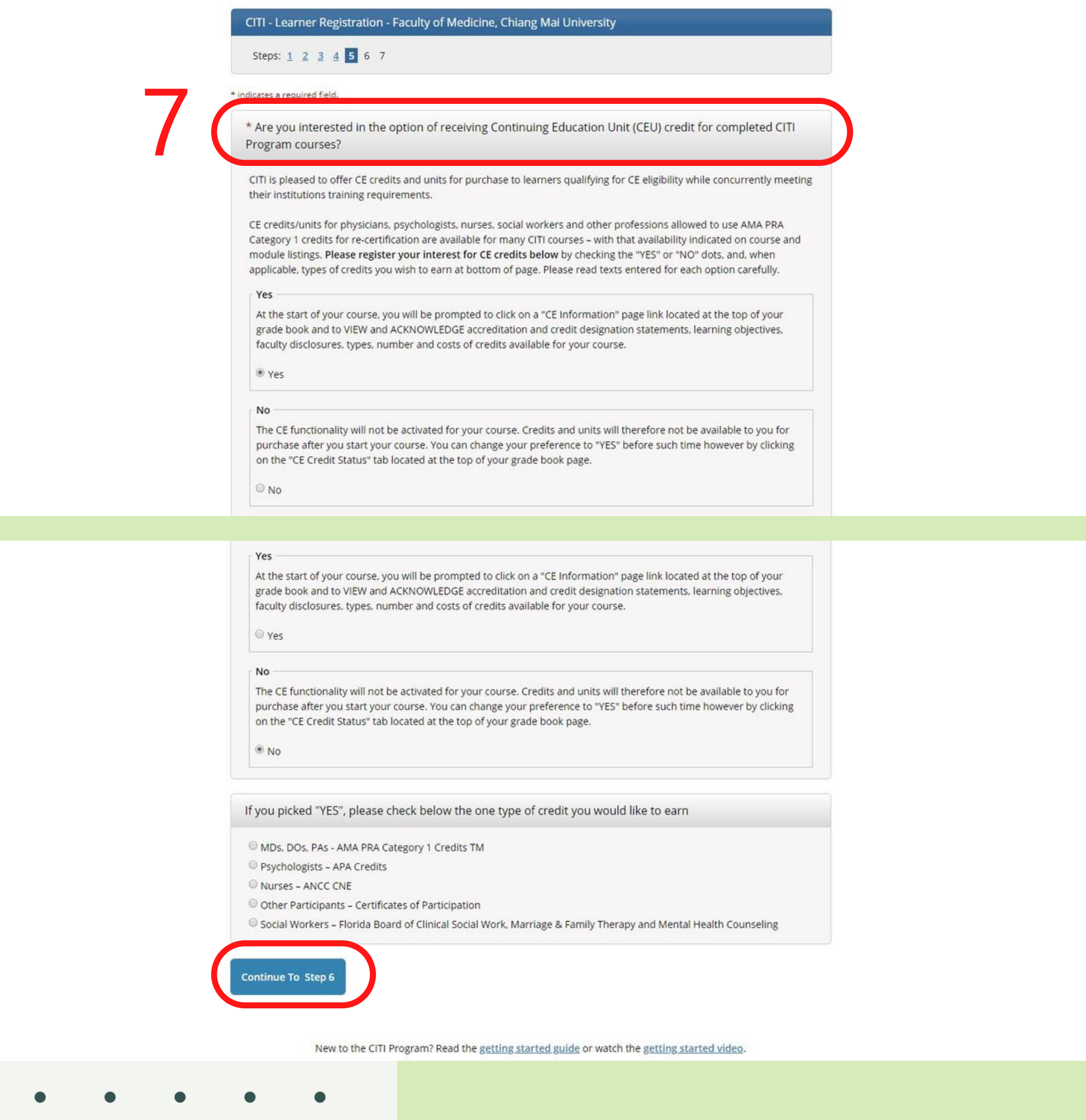

 $\Omega$ 

8. Choose your language preference and fill more personal information

- Click "Continue to Step 7"

 $\mathbf{D}$ 

 $\Omega$ 

 $\bullet$ 

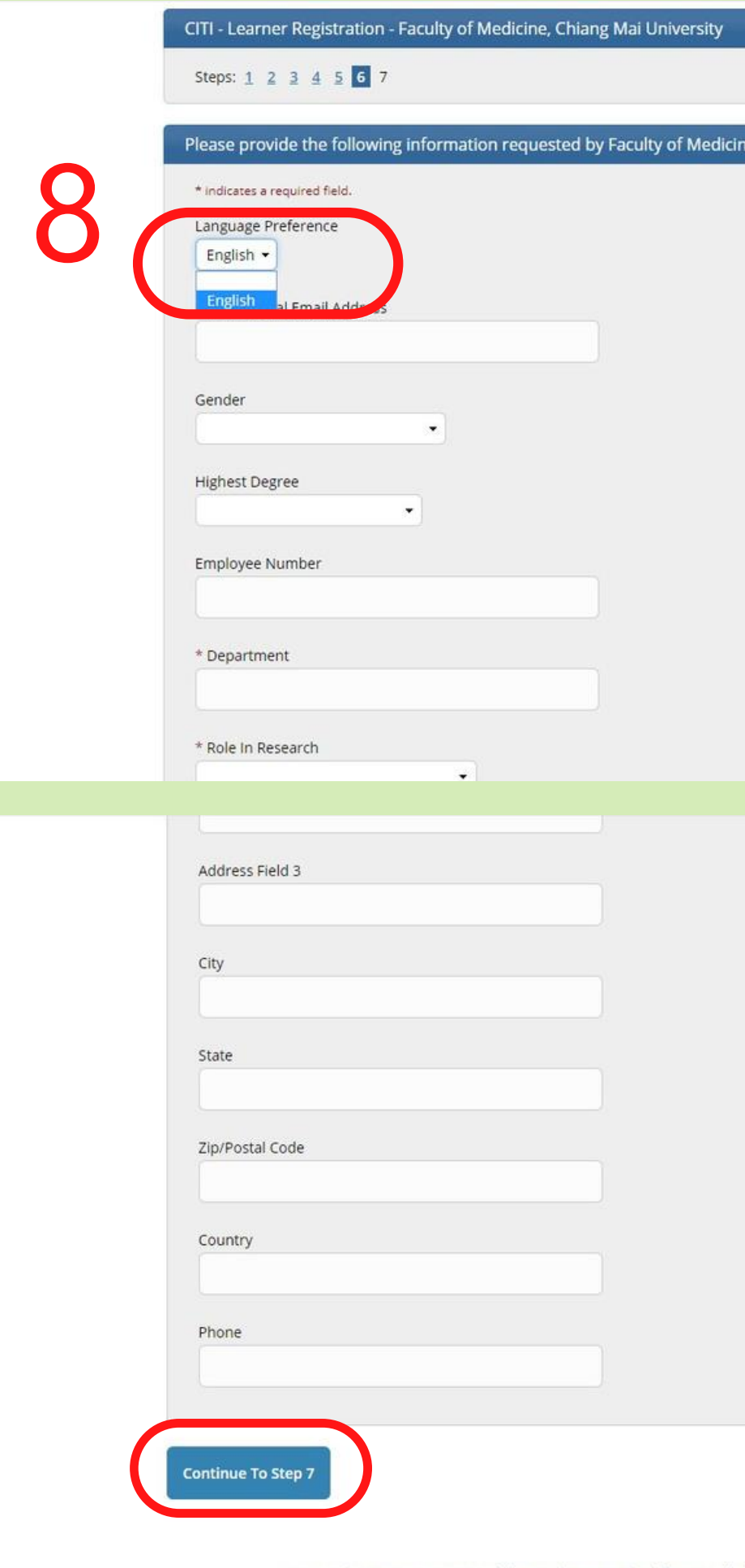

. Chiang Mai University

# **Registration** 9. Select Curriculum by answer the Questions.

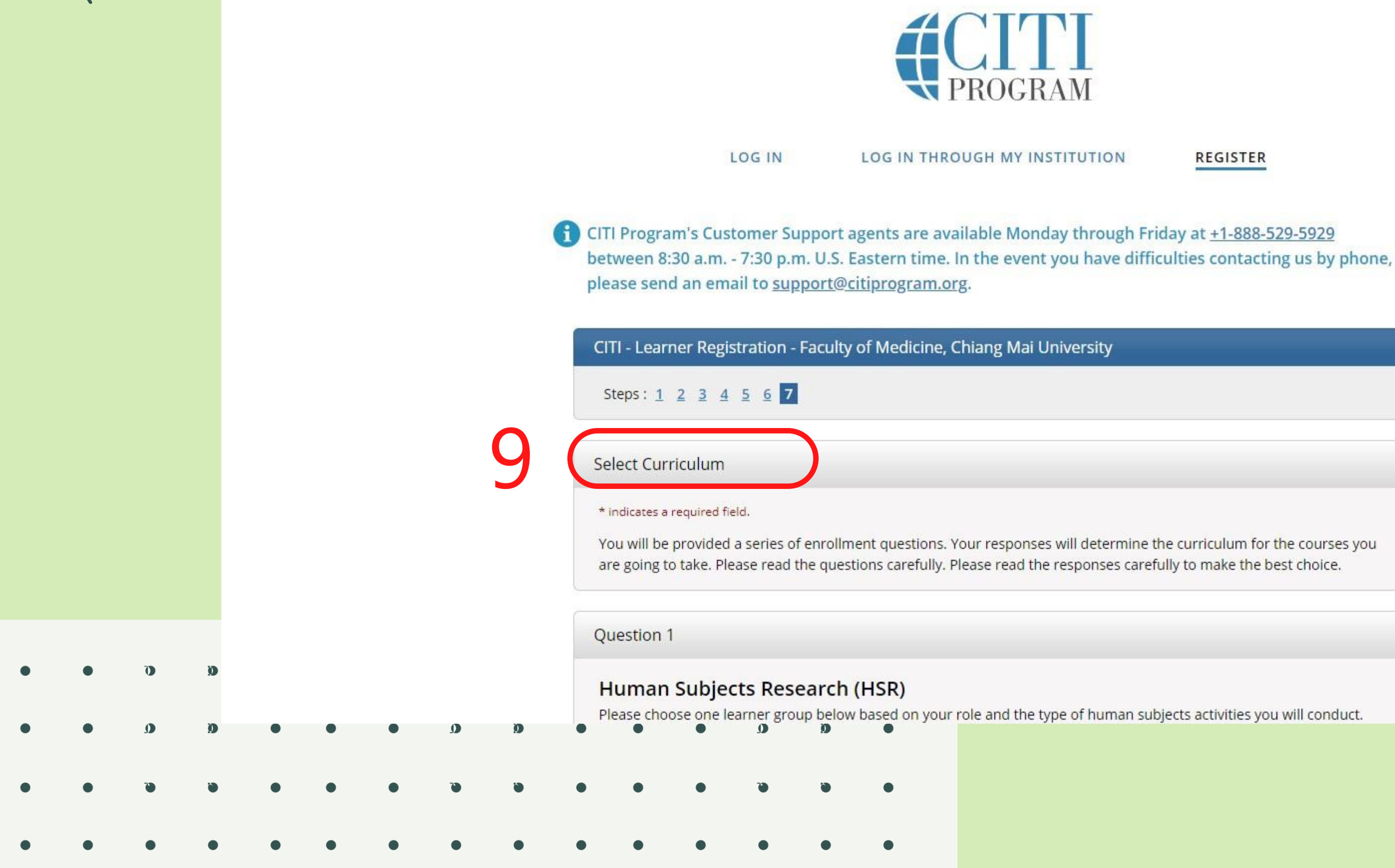

English -

#### **REGISTER**

ADD AFFILIATION (FOR THOSE WHO HAVE EVER REGISTERED WITH CITI)

Add Affiliation-If you already have Membership ID

• Login by your username and password Click login

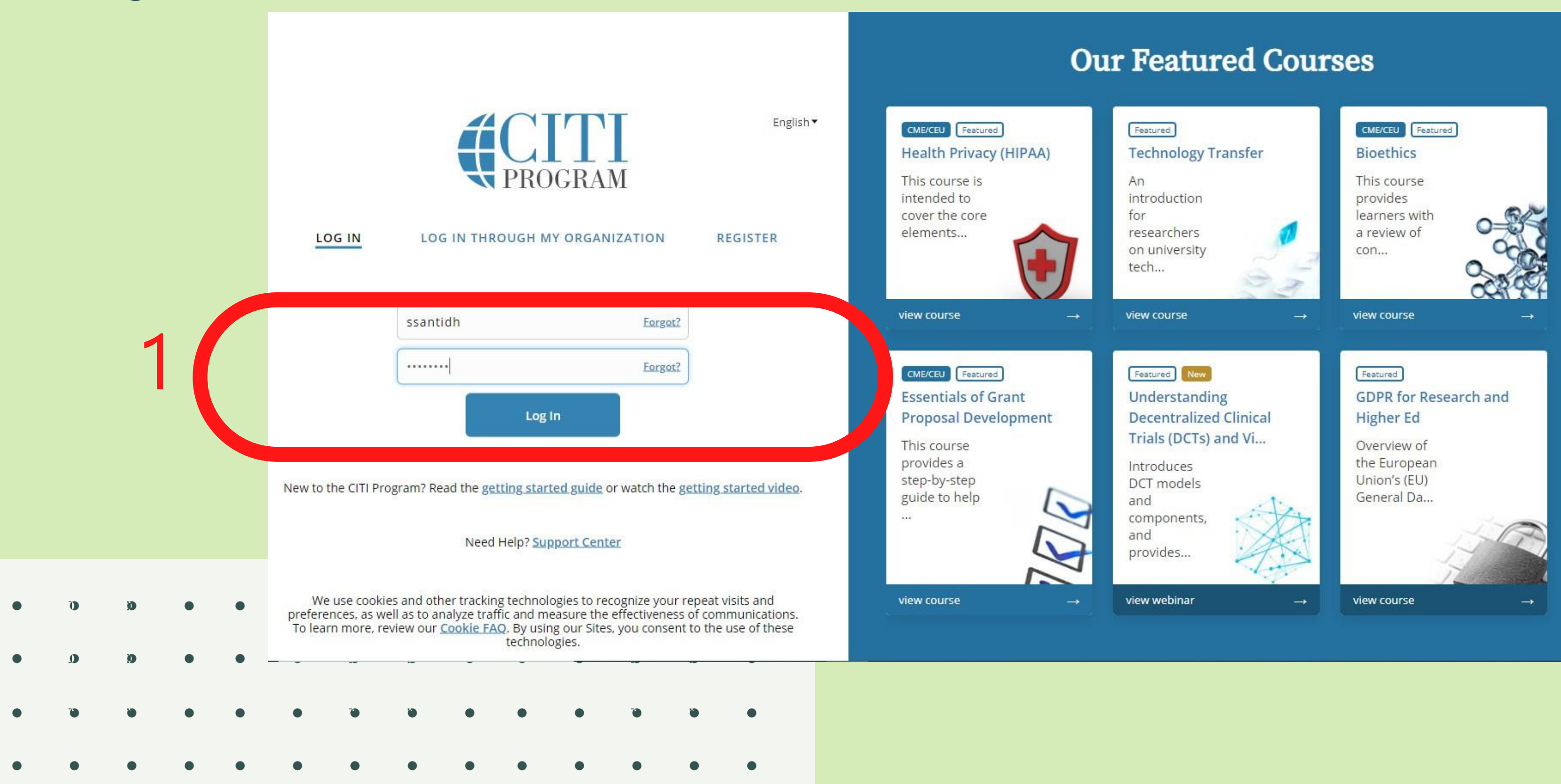

# Add Affiliation-If you already have Membership ID 2. Click Add an affiliation

Institutional Courses are available to learners who have an affiliation with one or more subscribing institutions. If an institution with which you are affiliated is not listed, you may want to add an affiliation. If you are no longer associated with a listed institution, you may want to remove an affiliation.

Faculty of Medicine, Chiang Mai University

Would you like to affiliate with another Institution?

Would you like to remove an existing affiliation?

## **Independent Learner**

Register as an independent learner to purchase course content. Before you purchase a course, please make sure you do not already have access to that course through an Institutional affiliation. Please note that refunds are not available for courses purchased as an Independent Learner.

Register as an Independent Learner

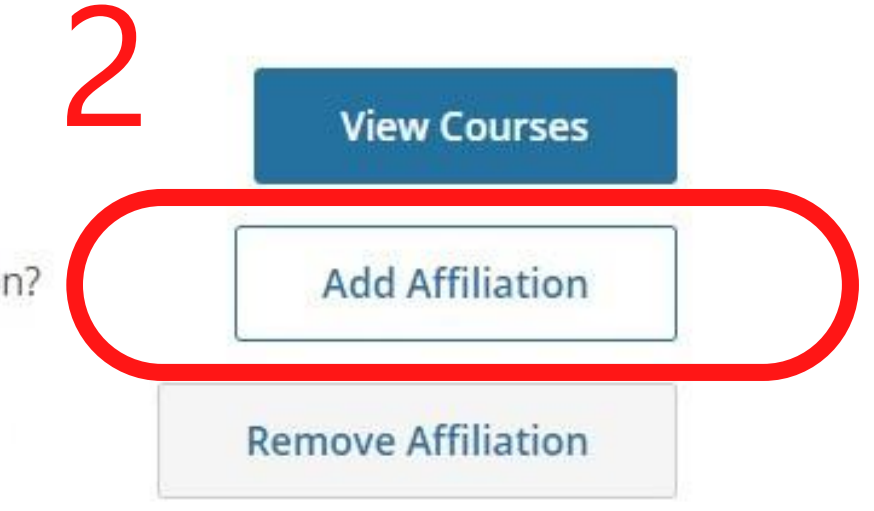

Add Affiliation-If you already have Membership ID

3.Select your Organization Affiliation

-Type "Chiang Mai University, Center Research Center "

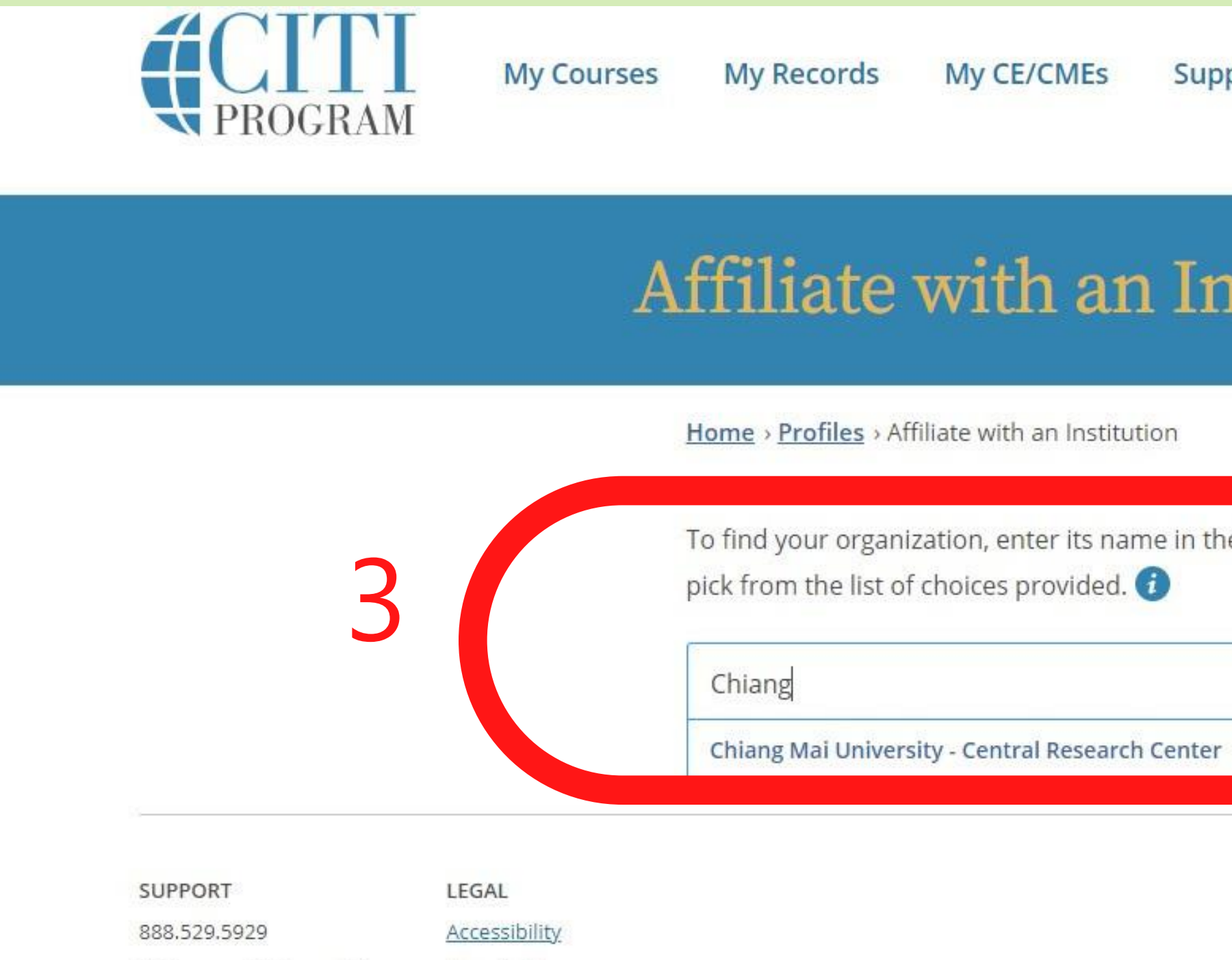

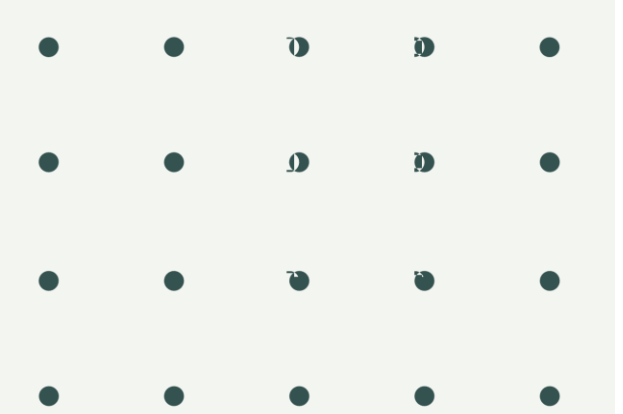

8:30 a.m. - 7:30 p.m. ET Monday - Friday Contact Us

Copyright Privacy and Cookie Policy

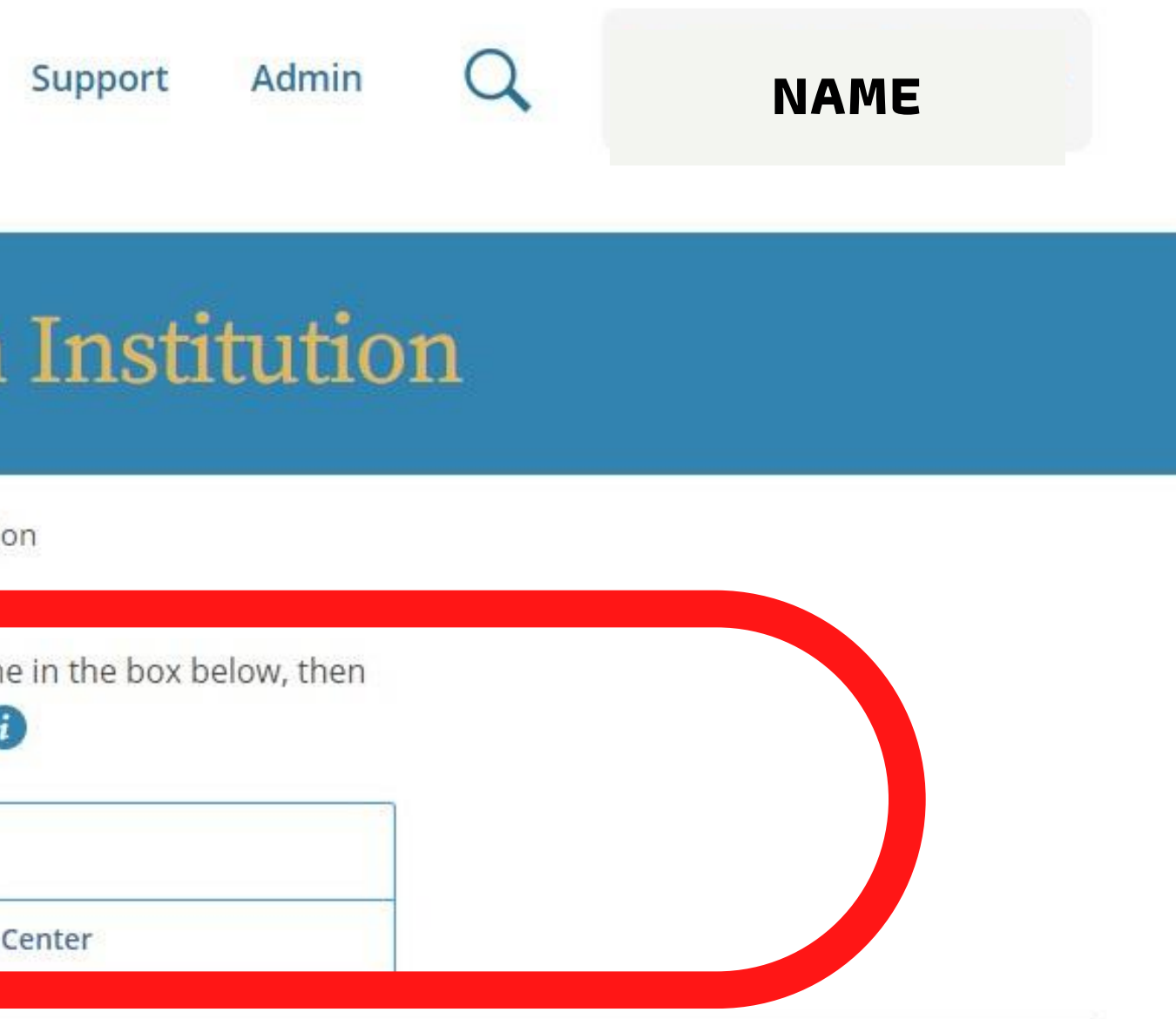

**Statement of Security Practices** 

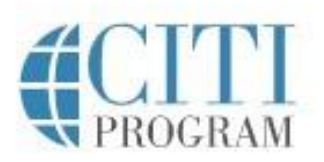

Terms of Service

Add Affiliation-If you already have Membership ID 4.Check Agreement and affirm affiliation -Click "Continue" and fill out the form

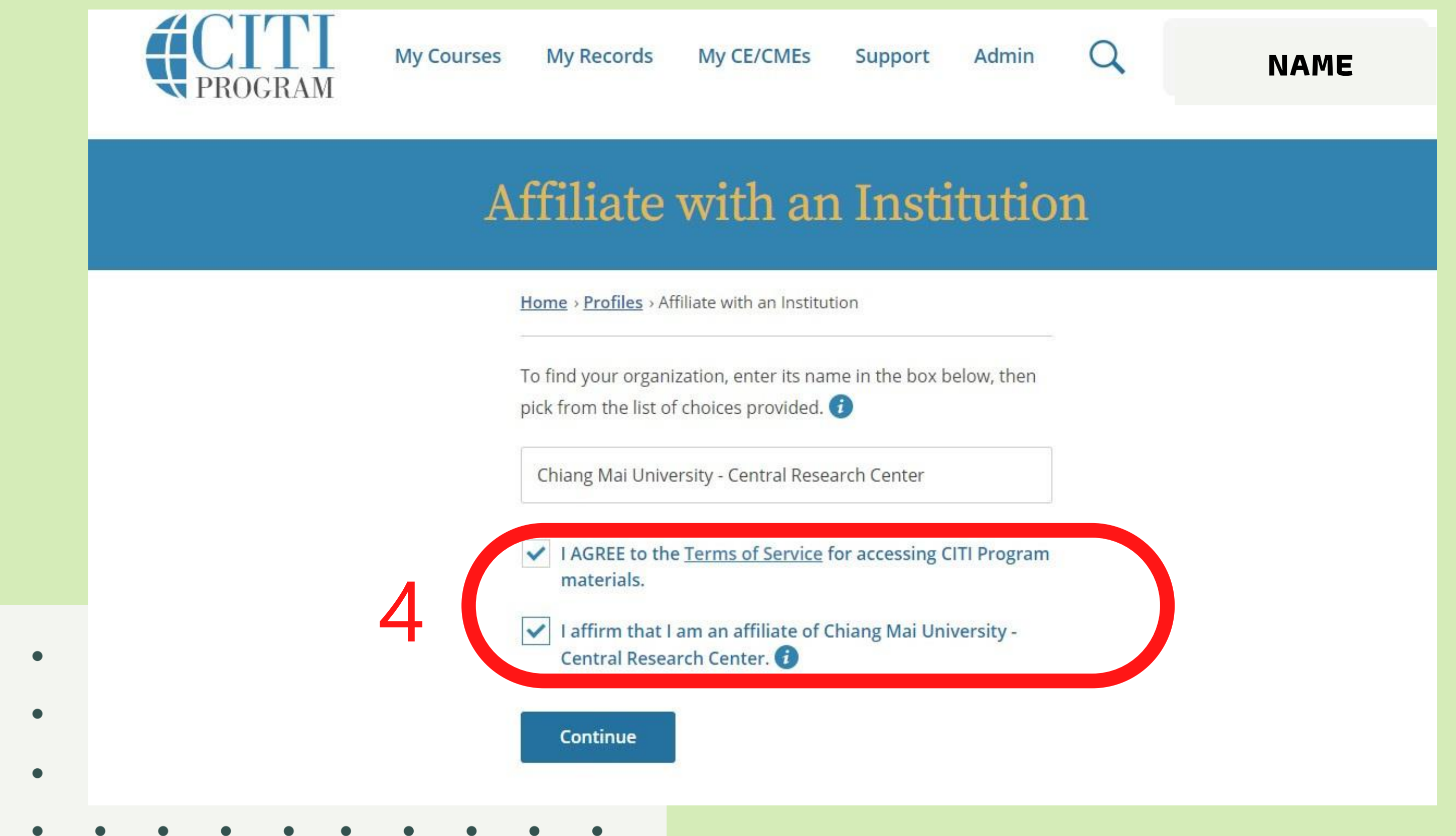

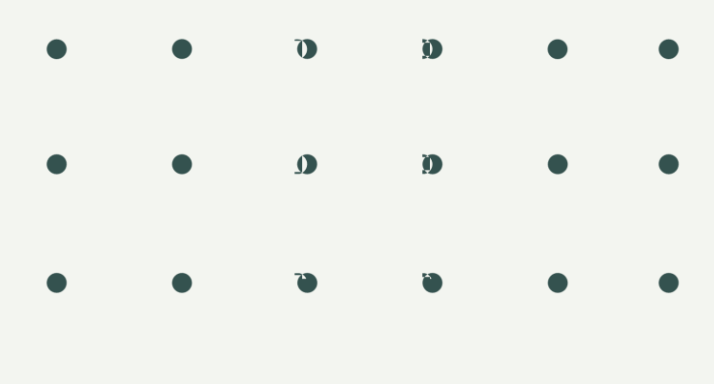

Add Affiliation-If you already have Membership ID 5. Click "View Courses" for Chiang Mai University -Central Research **Center** 

> Welcome, NAME**Add Institutional Affiliation** Register as Independent Learner

 $\Omega$ 

## **Institutional Courses**

Institutional Courses are available to learners who have an affiliation with one or more subscribing institutions. If an institution with which you are affiliated is not listed, you may want to add an affiliation. If you are no longer associated with a listed institution, you may want to remove an affiliation.

5

Chiang Mai University - Central Research Center

Faculty of Medicine, Chiang Mai University

Would you like to affiliate with another Institution?

Would you like to remove an existing affiliation?

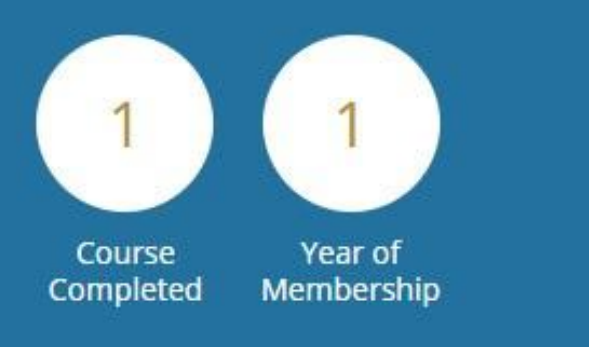

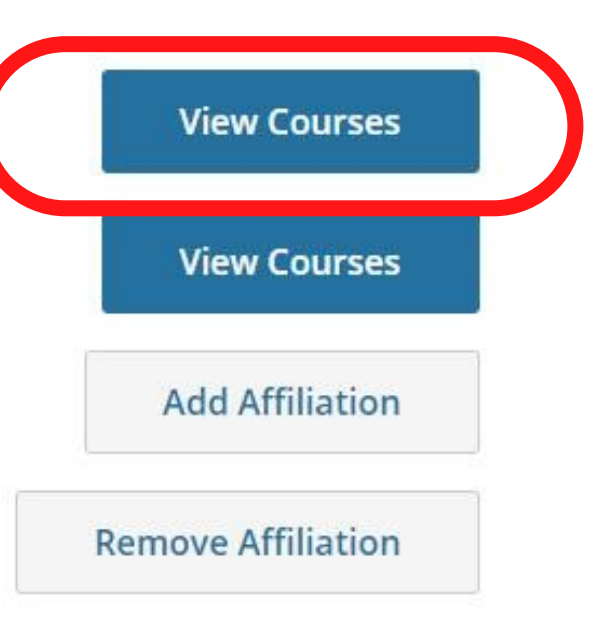

Add Affiliation-If you already have Membership ID 6. Click "Add courses" for Chiang Mai University -Central Research Center and select Curriculum by answer the Questions.

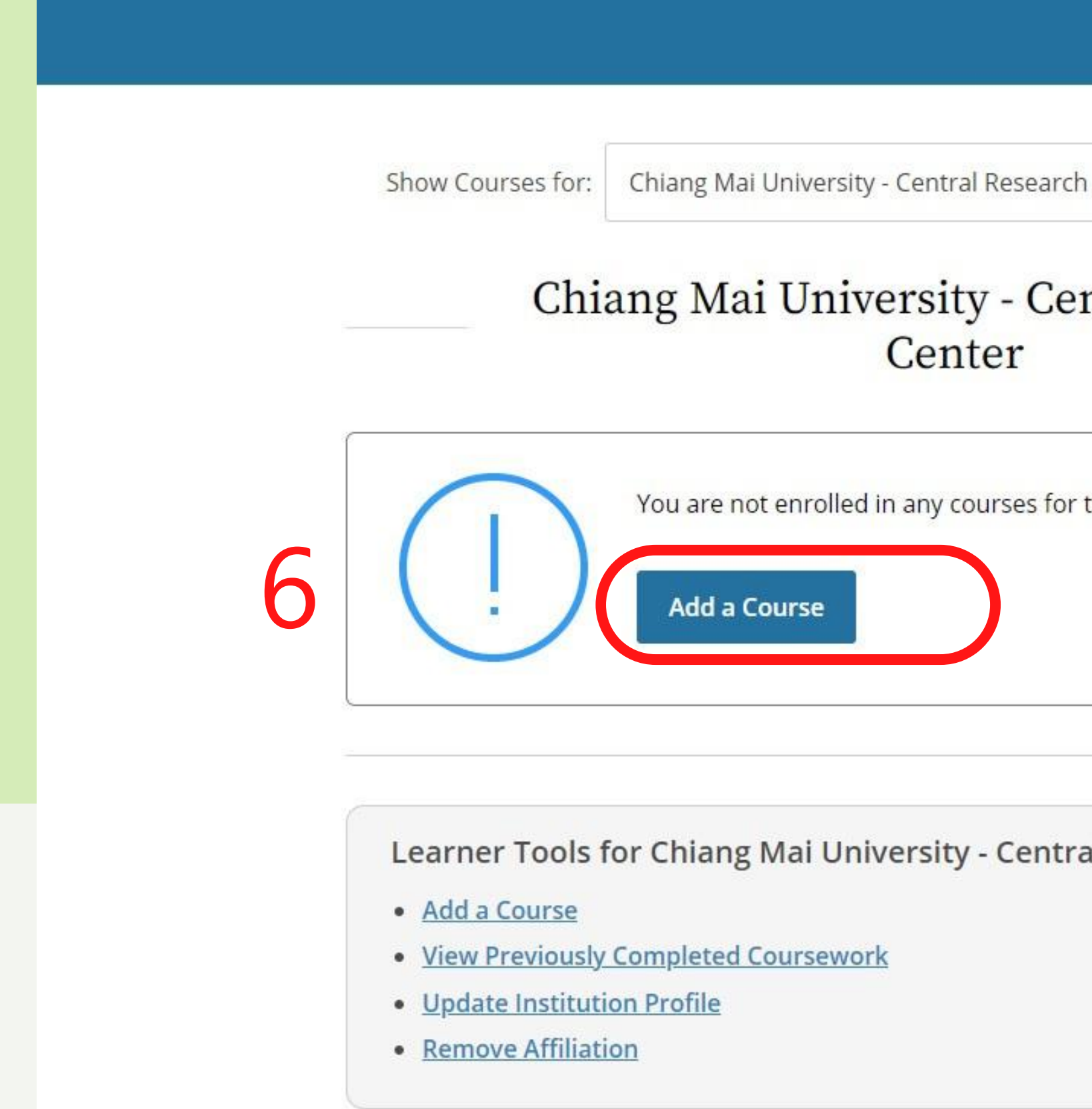

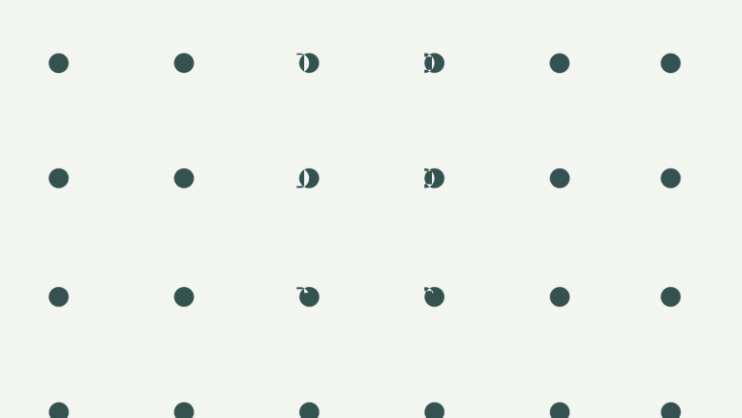

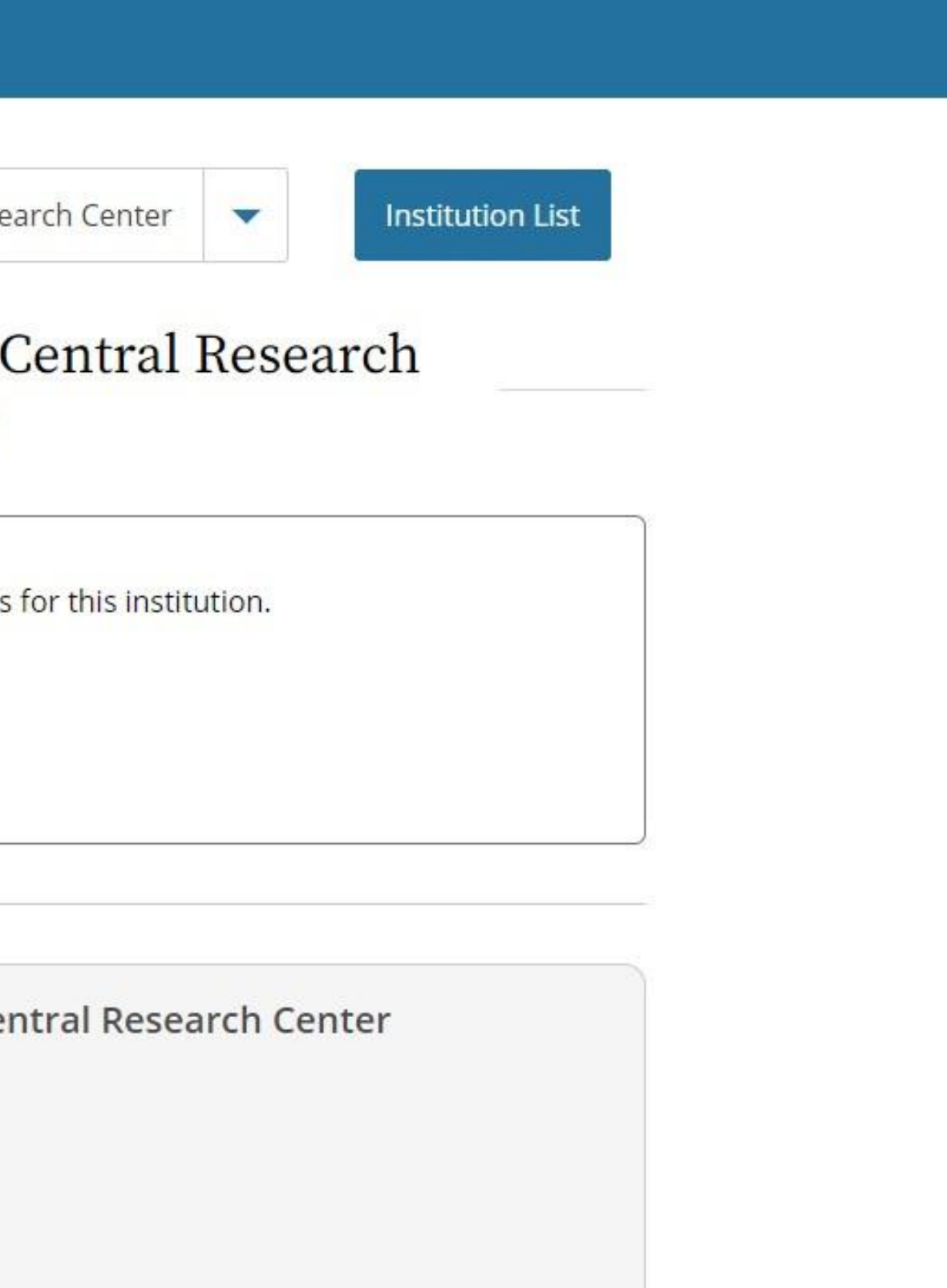

# HOW TO SELECT YOUR COURSES

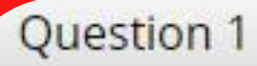

#### Human Subjects Research (HSR)

Please choose one learner group below based on your role and the type of human subjects activities you will conduct. You will be enrolled in the Basic Course for that group.

#### Choose one answer

© Biomedical Research Investigators: Choose this group to satisfy CITI training requirements for Investigators and staff involved primarily in Biomedical research with human subjects.

O Social & Behavioral Research Investigators: Choose this group to satisfy CITI training requirements for Investigators and staff involved primarily in Social and Behavioral research with human subjects.

Research with data or laboratory specimens- ONLY: No direct contact with human subjects.

IRB Members: This Basic Course is appropriate for IRB or Ethics Committee members.

Not at this time.

- Click answer the question 1-11 to select courses.
- Subjects matching learner groups are shown in Appendix1
- Question 1 for Human Subjects Research (HSR)

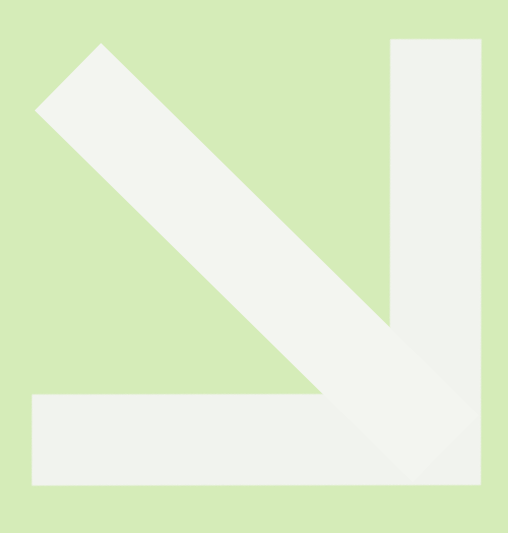

Question 2

#### Institutional/Signatory Officials & IRB Chair

Please make your selection below if you wish to be enrolled in the Institutional/Signatory Officials or IRB Chair courses.

Choose all that apply

Institutional/Signatory Officials

 $\Box$  IRB Chair

Question 3

#### **Public Health Research**

Please make your selection below if you wish to be enrolled in the Public Health Research course.

Choose one answer

O Public Health Research

Not at this time.

- Question 2 for Institutional/Signatory Officials & IRB Chair.
- Question 3 for Public Health Research

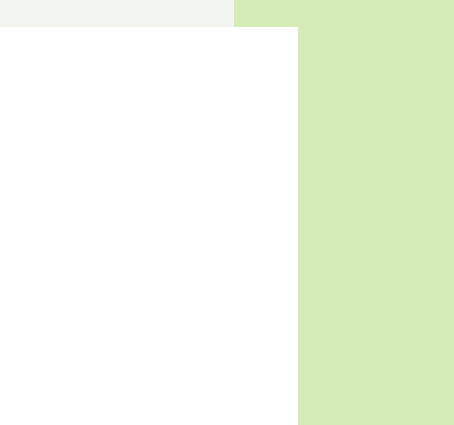

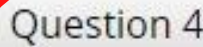

#### **Revised Common Rule**

Please make your selection below if you wish to be enrolled in the Revised Common Rule course.

Choose one answer

Revised Common Rule

Not at this time.

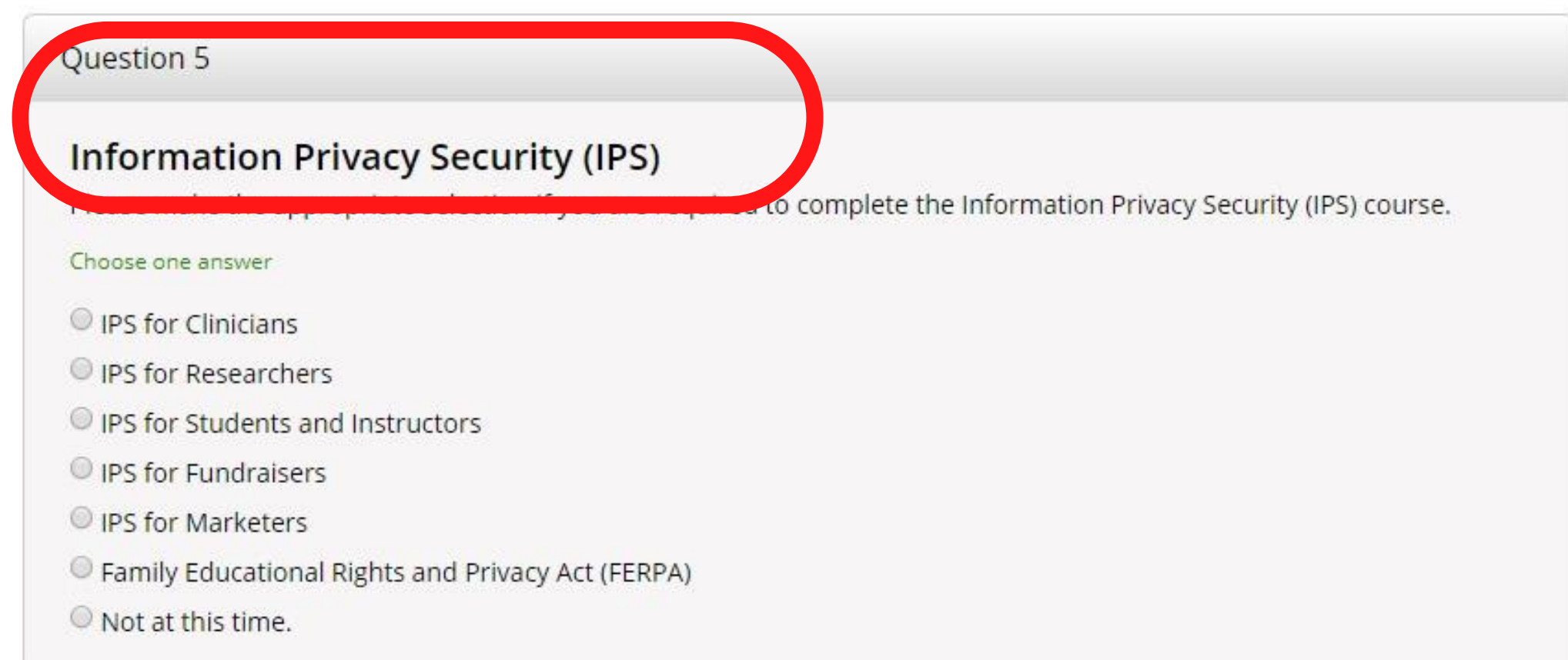

- Question 4 for Revised Common Rules
- Question 5 for Information Privacy Security (IPS)

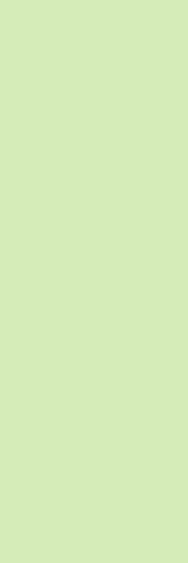

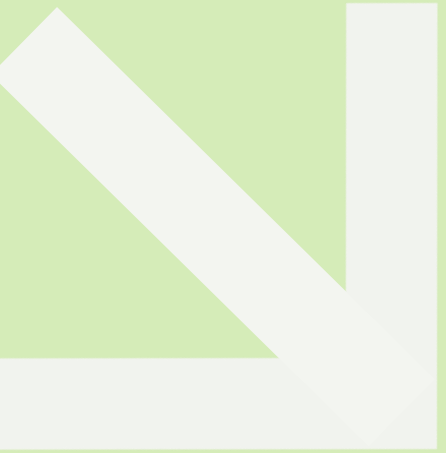

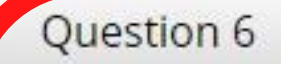

#### **Responsible Conduct of Research (RCR)**

Please make your selection below to receive the courses in the Responsible Conduct of Research.

#### Choose one answer

- © Biomedical Responsible Conduct of Research
- Responsible Conduct of Research for Engineers
- O Social and Behavioral Responsible Conduct of Research
- Responsible Conduct of Research for Administrators
- Not at this time.

Question 7

#### Conflicts of Interest (COI)

Would you like to take the Conflicts of Interest course?

Choose one answer

◎ Yes

 $\odot$  No

- Question 6 for Responsible Conduct of Research (RCR)
- Question 7 for Conflict of Interest (COI)

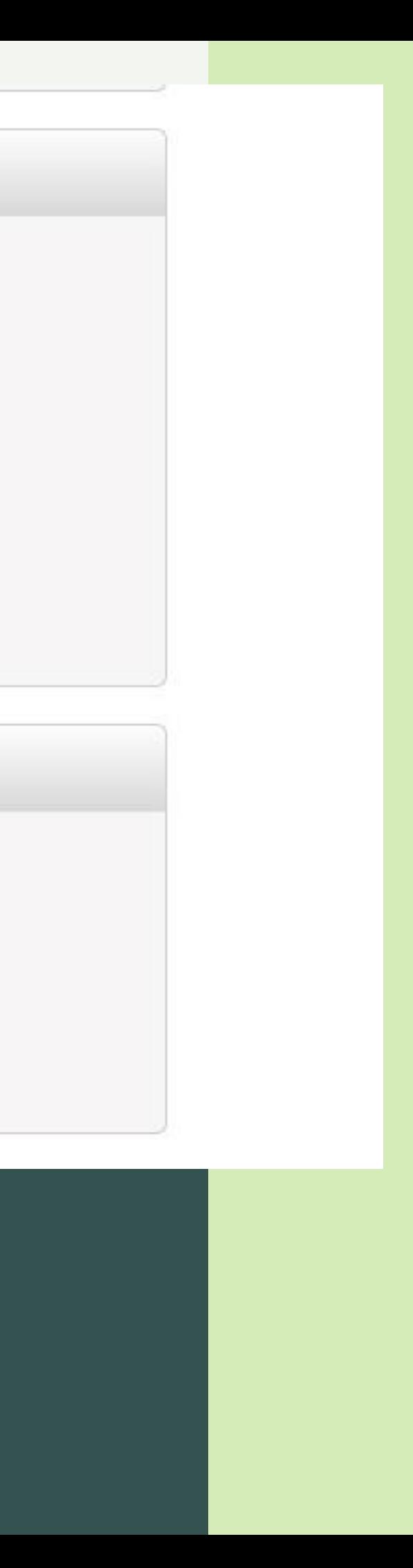

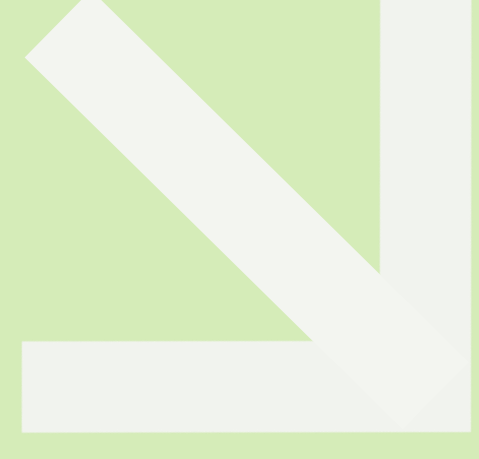

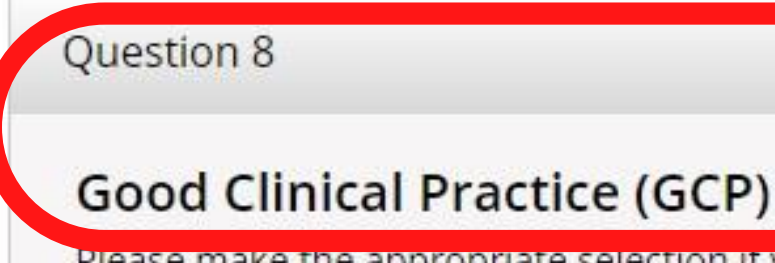

Please make the appropriate selection if you are required to complete the Good Clinical Practice (GCP) course.

#### Choose one answer

© GCP for Clinical Trials with Investigational Drugs and Medical Devices (U.S. FDA Focus)

GCP for Clinical Investigations of Devices

GCP for Clinical Trials with Investigational Drugs and Biologics (ICH Focus)

C GCP - Social and Behavioral Research Best Practices for Clinical Research

 $\bullet$  Not at this time.

Question 9

#### **Good Laboratory Practice (GLP)**

If you want to take Good Laboratory Practice (GLP), please make your selection below.

Choose one answer

Good Laboratory Practice (GLP)

Not at this time.

### Course selection

• 10. Question 8 for Good Clinical Practice (GCP)

- Medical staff/student: Choose GCP for Clinical Trails with Investigational Drugs and Biologics (ICH Focus)

11. Question 9 for Good Laboratory Practice (GLP)  $\bullet$ 

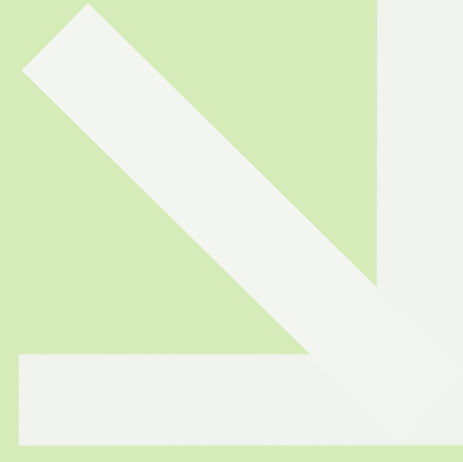

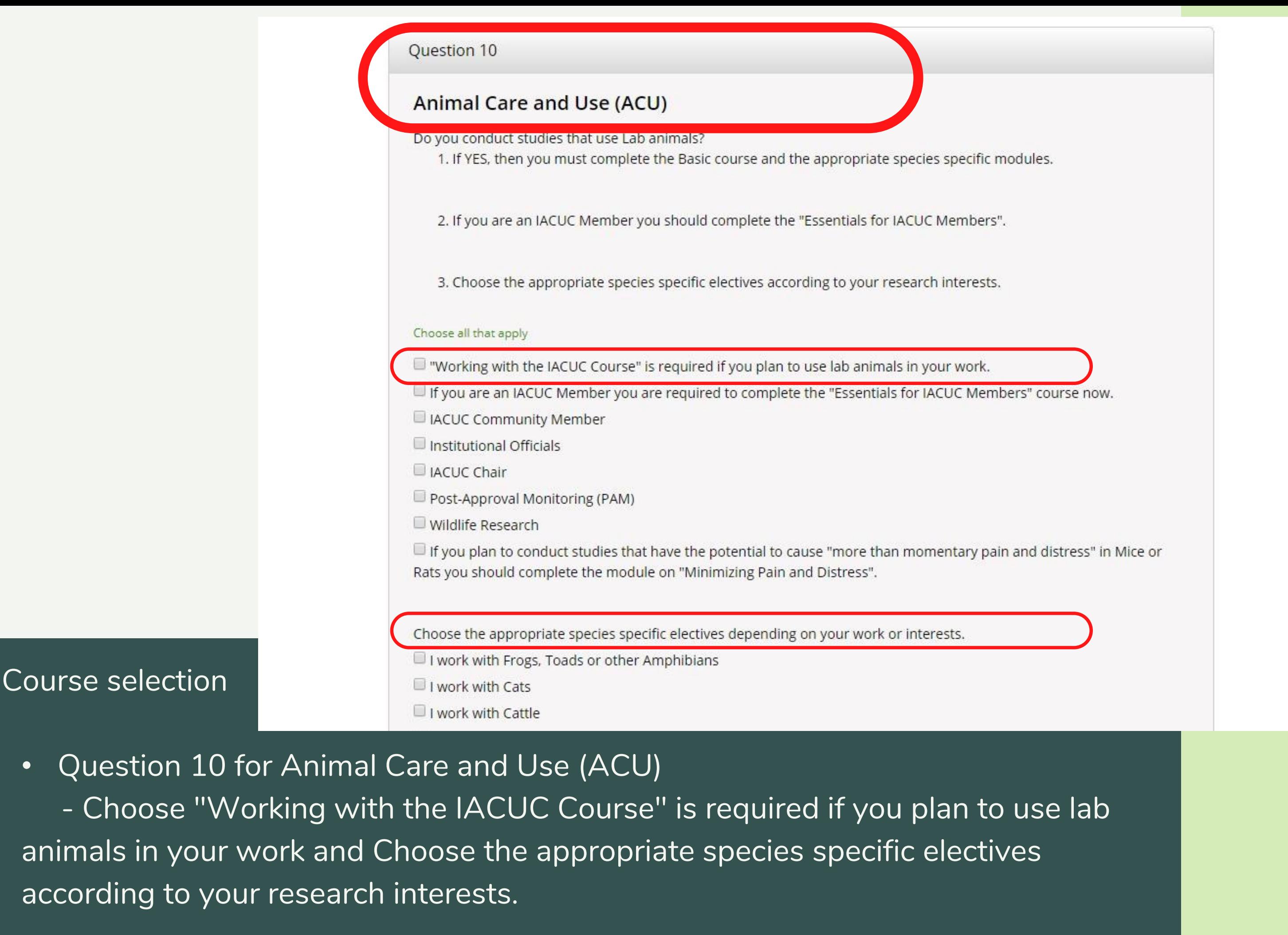

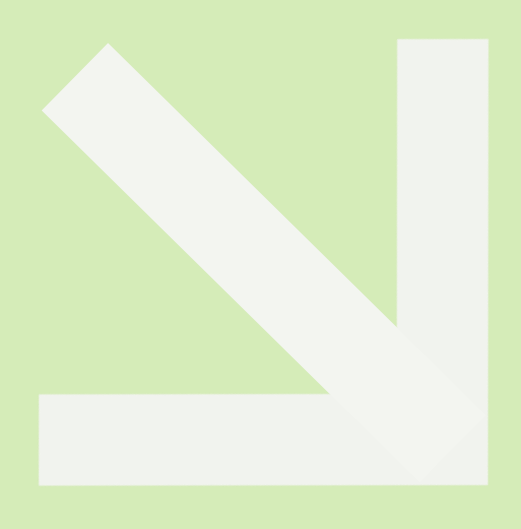

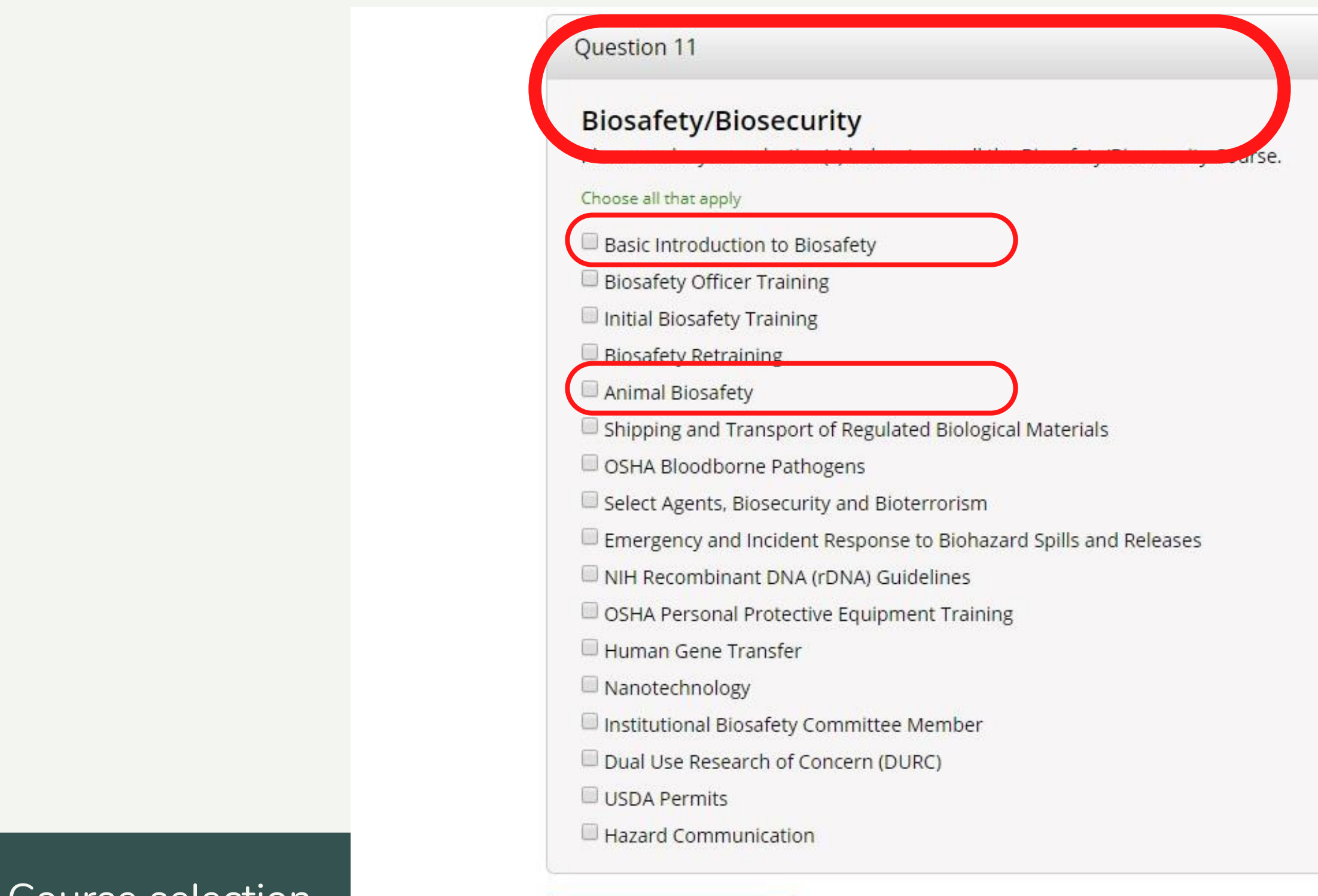

Course selection

**Complete Registration** 

• Question 11 for Biosafety/Biosecurity

- Choose Basic Introduction to Biosafety and Animal Biosafety for basic requirements of the course.

• Click "Complete Registration".

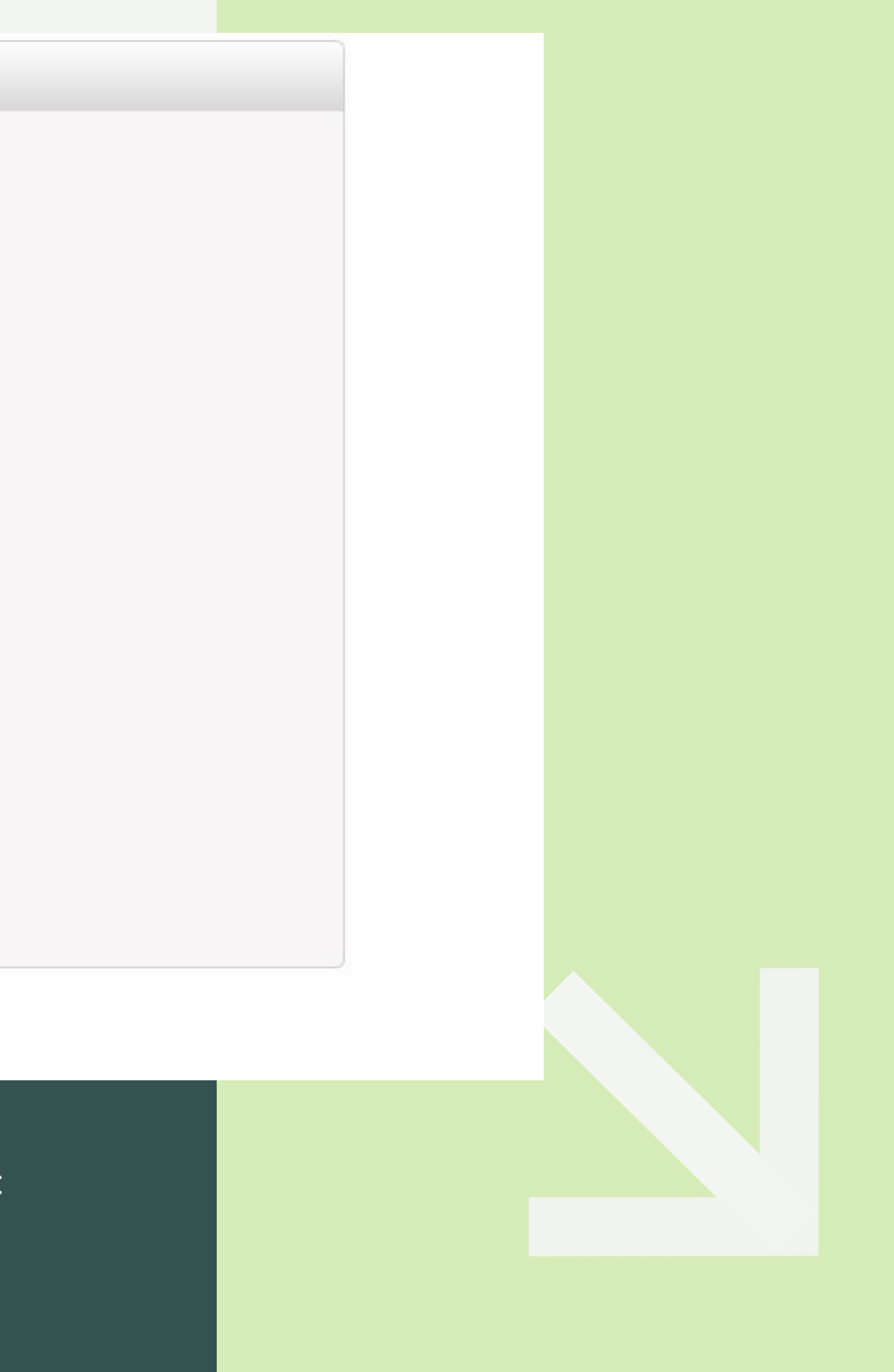

# HOW TO COMPLETE YOUR COURSES<sup>®</sup>

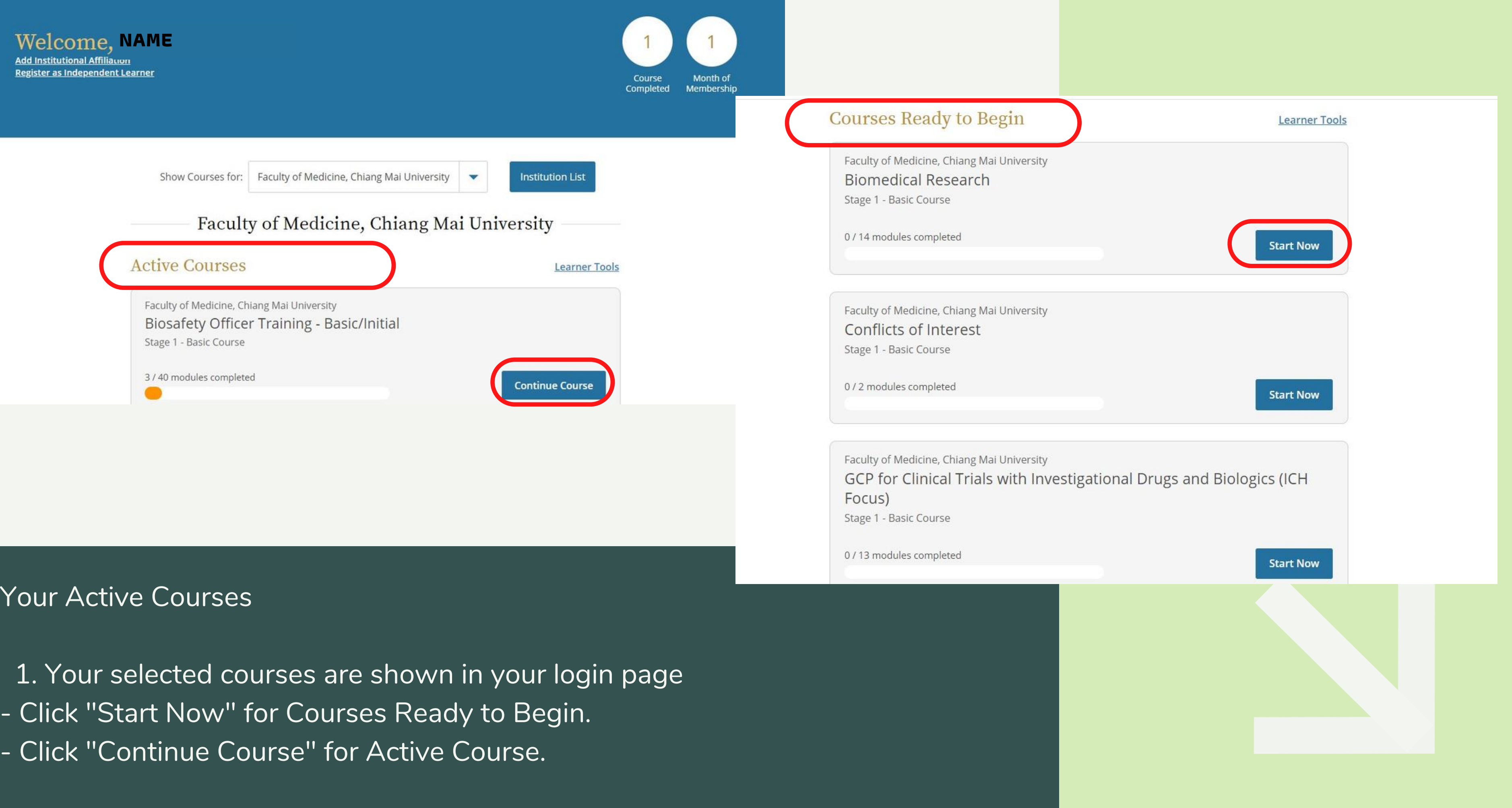

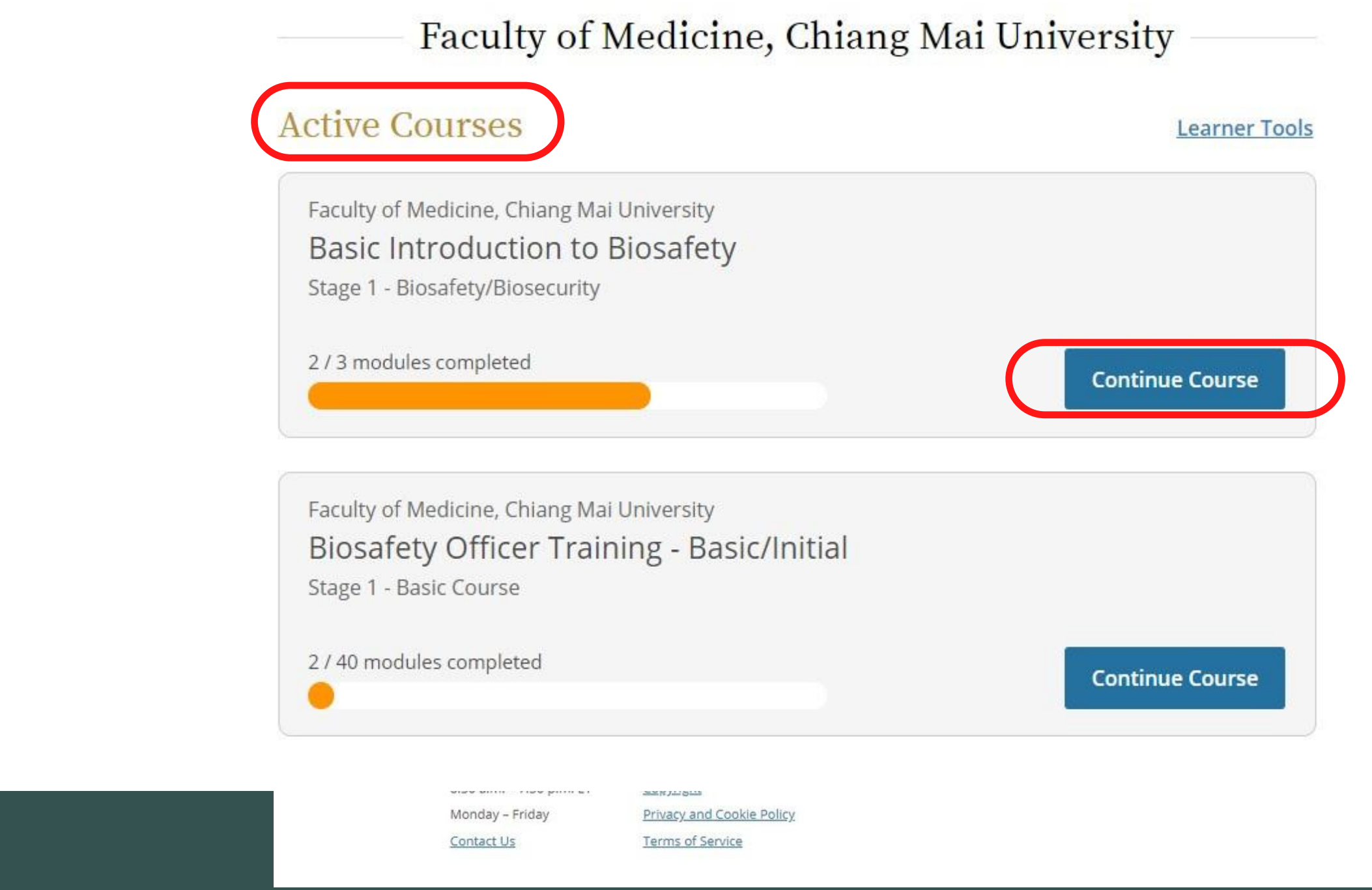

Continue and complete each course

2. Your Active Courses divided into modules depend upon its contents. - Click "Continue Course" in each module.

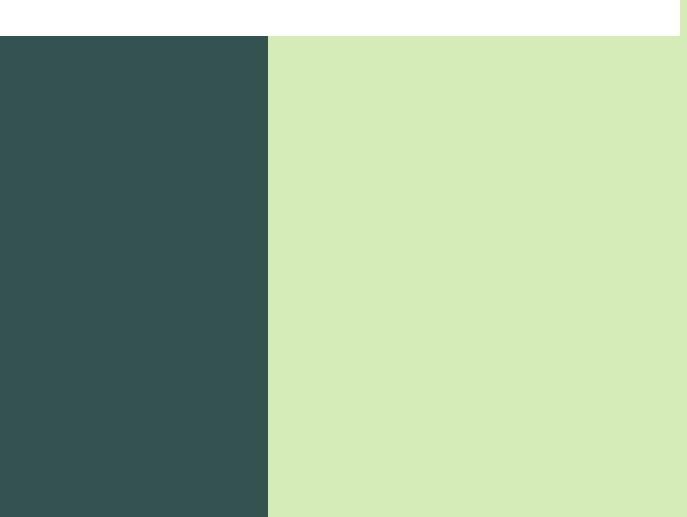

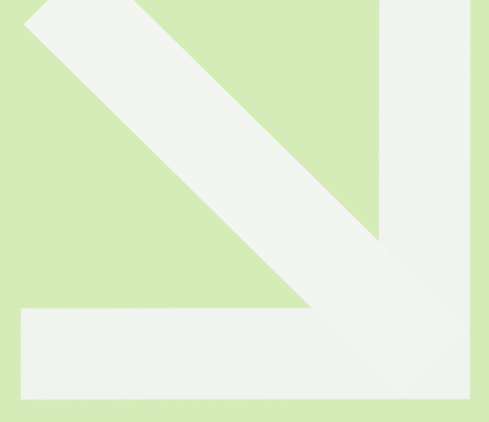

# **Post-Course Completion Options**

Faculty of Medicine, Chiang Mai University - Basic Introduction to Biosafety - Biosafety/Biosecurity

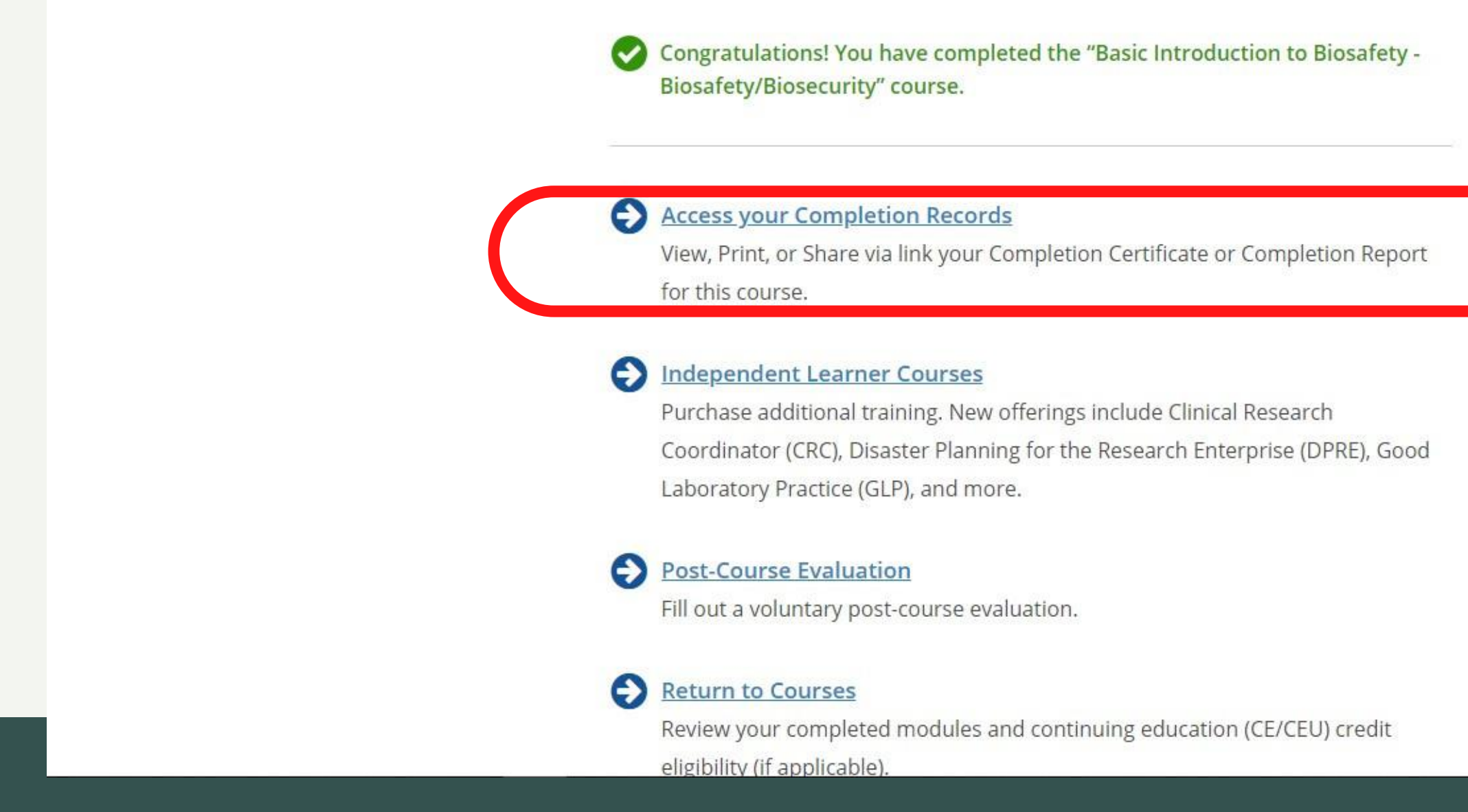

### Post-Course completion

1. Post-Course Completion Options

- Click "Access your Completion Records" to view, print or share via link your Completion Certificate or Completion Report of the course.

## Faculty of Medicine, Chiang Mai University

ID 4251

## **Basic Introduction to Biosafety**

## Post-Course completion

2. View, Print or Share your course certificate or report.

- Click "View/Print" or "Copy link" to view/print or share via link your Completion Certificate or Completion Report of the course.

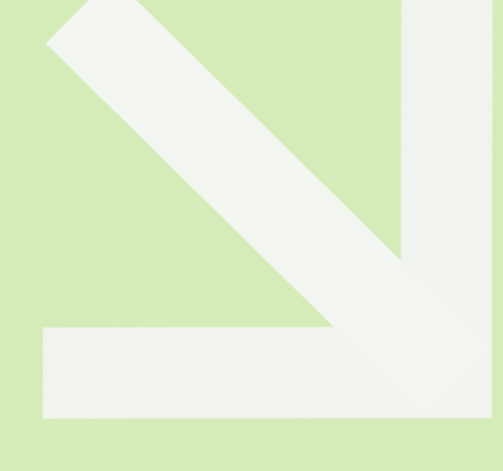

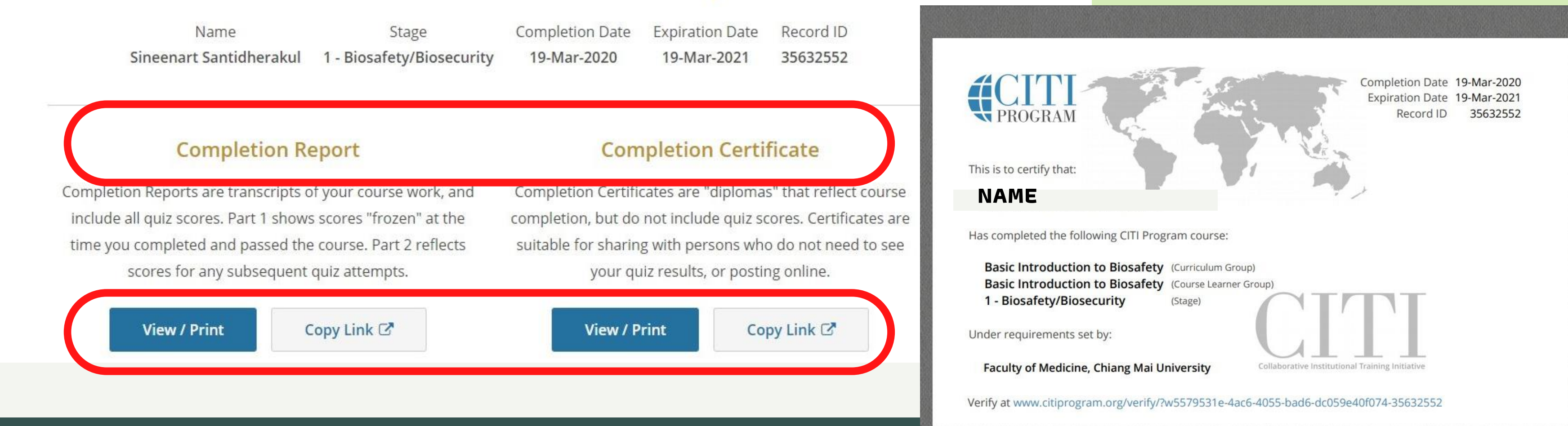

Post-Course completion

3. Your Course certificate important informations :

- Course' Topic
- Completion Date
- Expiraton Date
- Record ID

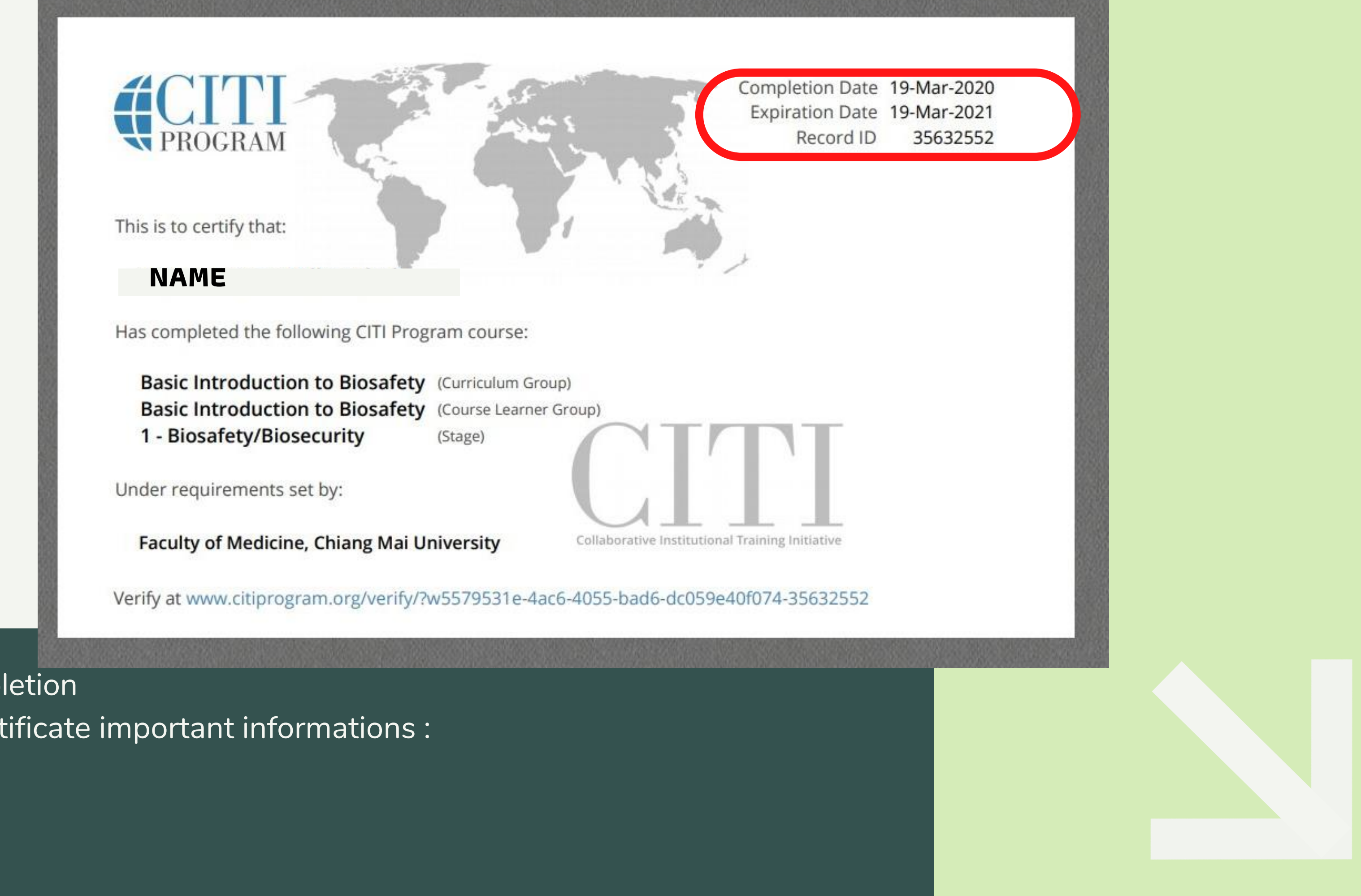

## **Completed Courses**

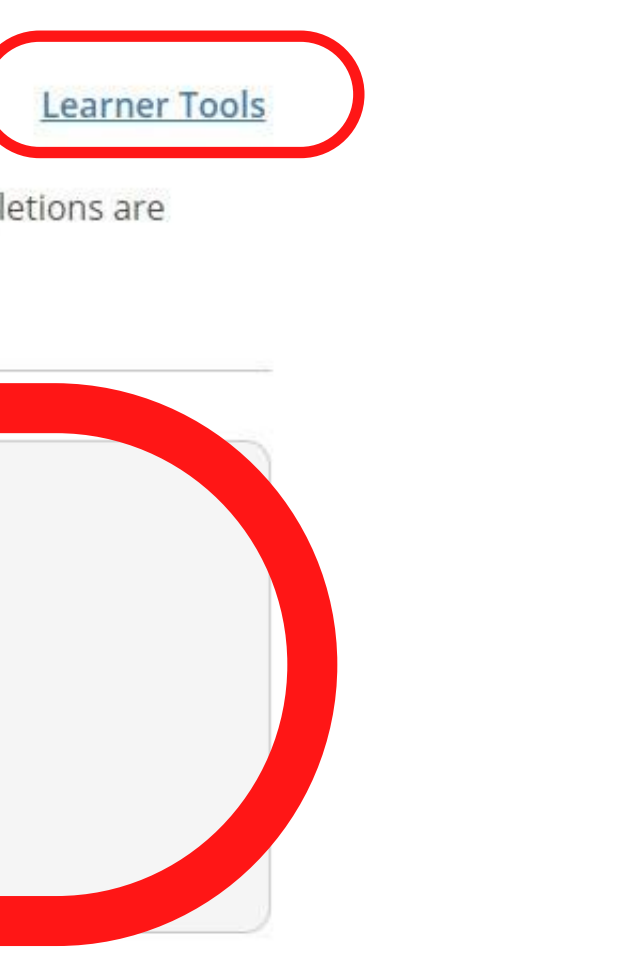

You have not recently completed any courses for this Institution. Full records of past completions are available in Records.

Learner Tools for Faculty of Medicine, Chiang Mai University

- · Add a Course
- Remove a Course
- . View Previously Completed Coursework
- · Update Institution Profile
- Remove Affiliation

LEGAL SUPPORT 888.529.5929 Accessibility 8:30 a.m. - 7:30 p.m. ET Copyright Monday – Friday Privacy and Cookie Policy Terms of Service Contact Us

### Course management

- 1. You can manage your courses anytime by
- Choose "Learner Tools" to Add, Remove, View previously completed course.

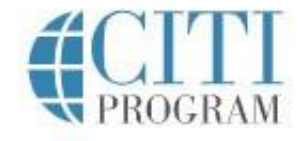

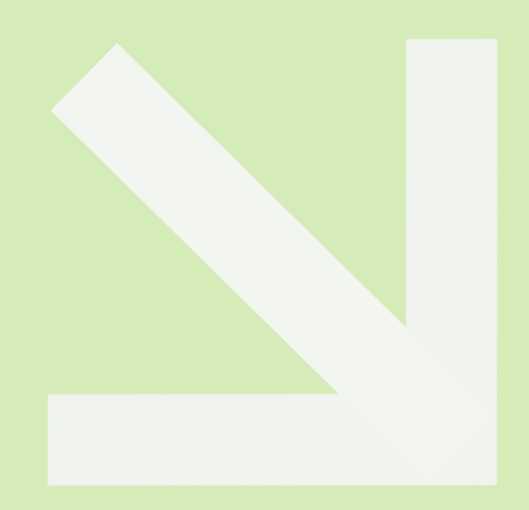

# APPENDIX I

Guide Related to the Training Modules of Research Ethics Applied for Researchers of Chiang Mai University Faculty of Medicine (CMU Medicine)

- CMU Medicine Researchers\* must complete: 1. Biomedical Responsible Conduct of Research Modul and 2. Conflict of Interest Module
- In addition, CMU Medicine Researchers must complete the modules that are relevant to their research types.

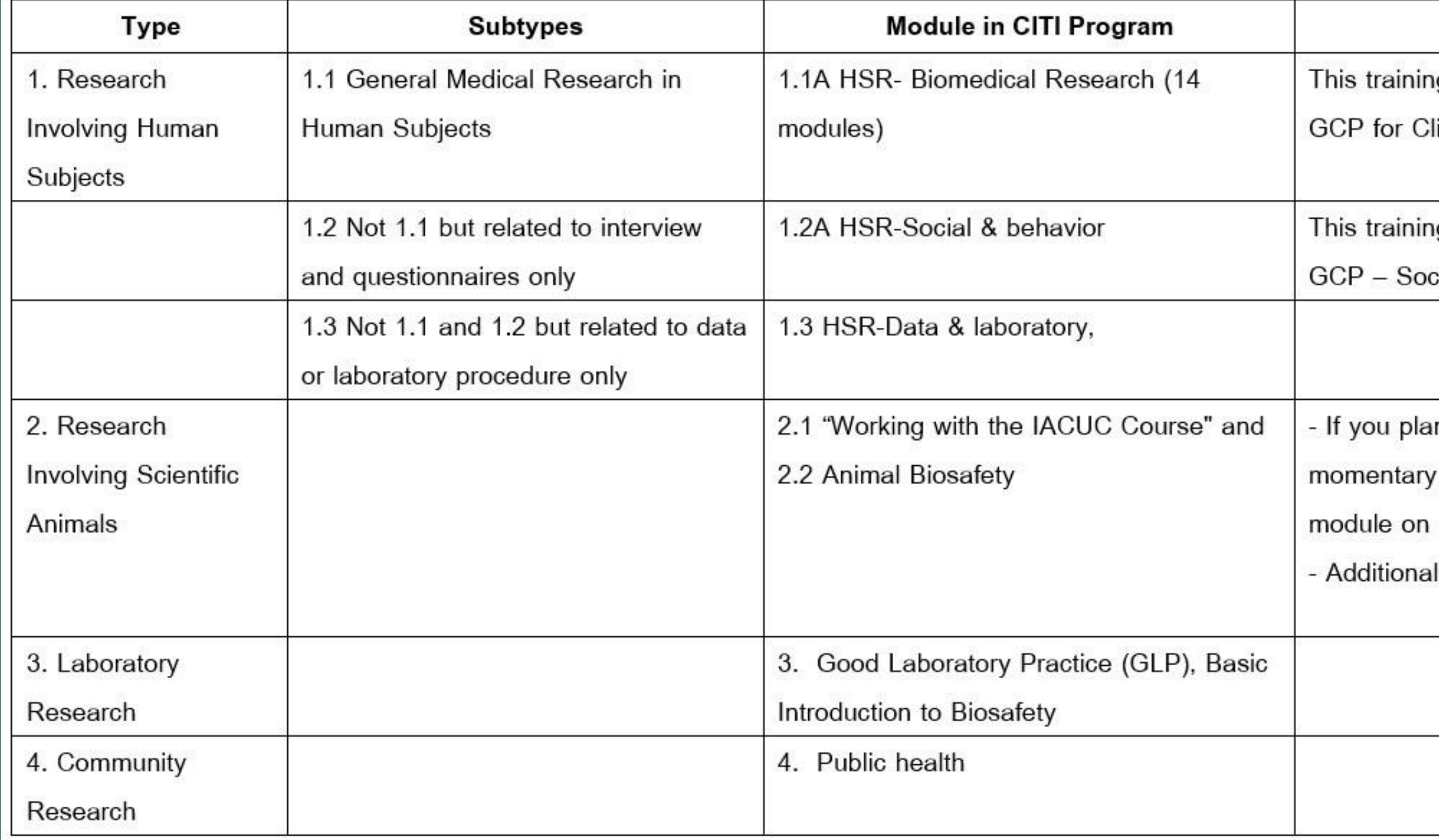

\*Researchers are those conducting research and/or those who intent to publish their works in academic journals.

#### **Remarks**

ig module can be waived for those who have completed the training of linical Trials with Investigational Drugs and Biologics (ICH Focus)

ig module can be waived for those who have completed the training of cial and Behavioral Research Best Practices for Clinical Research

in to conduct studies that have the potential to cause "more than pain and distress" in Mice or Rats you should also complete the "Minimizing Pain and Distress".

training as appropriate for animal research not involving rat/mice